### X P R E S S I O <sup>S</sup>

# <span id="page-0-0"></span>**TASTATURBEFEHLE**

# QuarkXPress ® 8.0

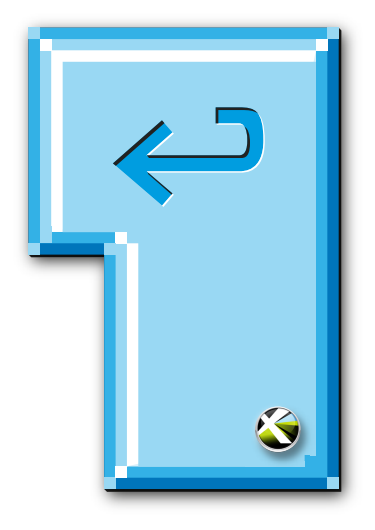

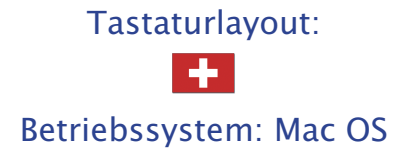

#### <span id="page-1-0"></span>**Willkommen zu XPRESSIOs Tastaturbefehlen für QuarkXPress® 8.0**

turbefehle wurden überprüft und, wenn nötig, ergänzt. Diese Datei wurde komplett in QuarkXPress erstellt und als Postscript-Datei daraus exportiert. Die Tasta-

Das PDF ist interaktiv. Klicken Sie im PDF-Reader auf den Reiter »Lesezeichen« – falls er nicht aktiv ist – um diese aufzurufen. Die Lesezeichen zeigen Befehlsgruppen und -abschnitte in alphabetischer Reihenfolge an. Durch Klicken werden Sie auf die entsprechende Seite geleitet.

Am Ende der Tastaturbefehle befindet sich ein Index. Durch Anklicken der Seitenzahlen, die hinter den jeweiligen Begriffen stehen, wird die Seite mit dem zugehörigen Begriff angezeigt.

Die Datei lässt sich natürlich auch ausdrucken. Die Seiten sind so konzipiert, dass bei einseitigem Druck links ein genügend grosser Lochrand verbleibt.

Download und Nutzung der Datei sind kostenlos und erfolgen »As Is«. Eine Haftung für etwaige Fehler ist daher ausgeschlossen.

Das Vervielfältigen der Datei in jeder Form sowie eine Nutzung für Lehrzwecke ist ohne meine ausdrückliche schriftliche Erlaubnis nicht gestattet.

> Feedback unter [peter.offenhuber@quarkuser.net](mailto:peter.offenhuber@quarkuser.net)

### **Zeichenerklärung**

#### **Werkzeuge**

- p Objektwerkzeug\*
- Textinhaltwerkzeug\*
- **e** Verkettungswerkzeug
- $\mathbf{F}_1$  Entkettungswerkzeug
- **图 Bildinhaltwerkzeug\***
- $\mathbb{Z}$  Werkzeug für rechteckige Rahmen\*
- $\circledcirc$  Werkzeug für ovale Rahmen\*
- \* Starburst-Werkzeug\*
- **E CompositionZones-Werkzeug**
- $\angle$  Linienwerkzeug\*
- $\overrightarrow{P}$  Bézier-Stiftwerkzeug\*
- $\overrightarrow{p}$  Werkzeug Punkt hinzufügen\*
- \* Werkzeug Punkt entfernen\*
- $\forall$  Werkzeug Punkt umwandeln\*
- } Scherenwerkzeug\*
- œ Punktauswahl-Werkzeug\*
- % Freihand-Zeichenwerkzeug\*
- ~ Tabellenwerkzeug\*
- > Verschiebewerkzeug\*
- ë Zoomwerkzeug\*
- \* Wird dieses Werkzeug vor dem Tastaturbefehl auf den nachfolgenden Seiten dargestellt, ist der Befehl nur dann ausführbar, wenn das Werkzeug ausgewählt ist.

#### **Symbole**

- □ Seiten einfügen
- / Freihandform
- ¢ Gerades Béziersegment
- ] Kurvenförmiges Béziersegment
- ¡ Eckpunkt
- $\bigcap$  Glatter Eckpunkt (Softpoint)
- " Symmetrischer Punkt
- $\blacklozenge$  Standardzeiger
- $\nabla$  Punktauswahlzeiger
- $\triangleright$  Punktumwandlungszeiger
- ◆ Objektzeiger
- $\oplus$  Fadenkreuzzeiger
- T Einfügemarke
- $\bullet$ Taste **Fenster schliessen**
- Der Befehl oder seine  $\bullet$ Definition wurden seit der letzten Ausgabe der Tastaturkürzel verändert oder neu aufgenommen
- Befehl funktionslos  $\bullet$

### **Tastenübersicht**

<span id="page-3-0"></span>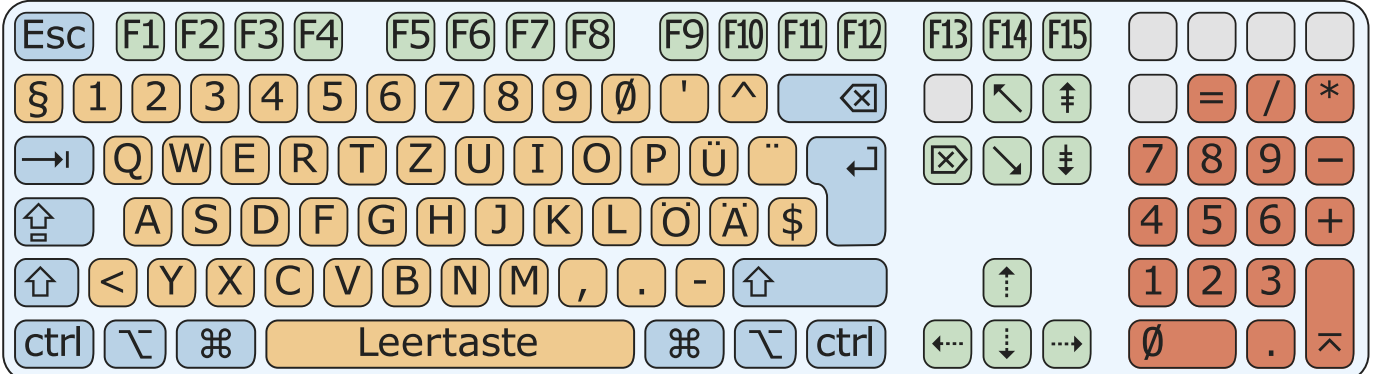

#### **Funktionstasten**

 $\boxed{F1}$  ...  $\boxed{F15}$ 

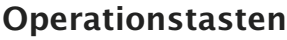

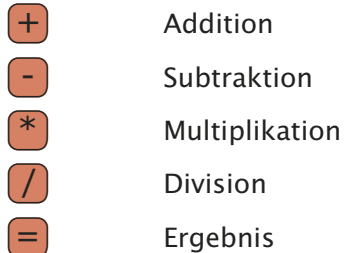

#### **Pfeiltasten**

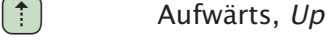

- $\overline{\mathbf{A}}$  Abwärts, Down
- $\leftarrow$  Links, Left
- $\left(\rightarrow\right)$  Rechts, *Right*

#### **Sondertasten**

- (Esc) Abbrechen, Escape
- <sup>3</sup> Befehlstaste, Apfeltaste, Command
- $\left(\rightarrow\right)$  Tabulatortaste, Tabulator
- $\left(\overline{\otimes}\right)$  Löschtaste, Clear
- $\left(\begin{matrix} \overline{a} \\ \overline{b} \end{matrix}\right)$  Zeilenschalter, Return
- $\left( \overline{\mathsf{A}}\right)$  Eingabetaste, Enter
- **S** Entfernen, Del, Delete
- $\widehat{S}$  Dokumentanfang, Home
- $\boxed{\searrow}$  Dokumentende, End
- $\left( \begin{matrix} \textbf{\texttt{f}} \\ \textbf{\texttt{f}} \end{matrix} \right)$  Bild nach oben, Screen up
- $\left(\frac{1}{2}\right)$  Bild nach unten, Screen down

#### **Umschalttasten**

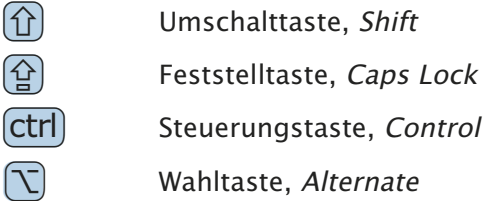

#### **Zeichentasten**

 $\left[\overline{\mathsf{A}}\right]$  …

#### **Ziffernblock**

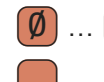

 $\boxed{\emptyset}$  ...  $\boxed{9}$  Zifferntasten

Dezimaltrenner

### **MARVIN**

<span id="page-4-0"></span>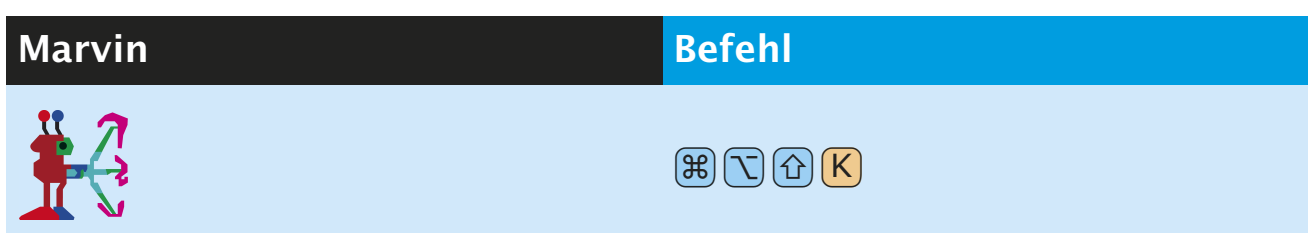

Marvin erscheint immer, wenn ein Objekt ausgewählt ist und die oben stehende Tastenkombination gedrückt wird. Dann beamt er das Objekt weg. Keine Sorge: Mit  $\mathbb{R}$   $\mathbb{Z}$  kann das problemlos rückgängig gemacht werden!

### **BILDBEFEHLE**

<span id="page-5-0"></span>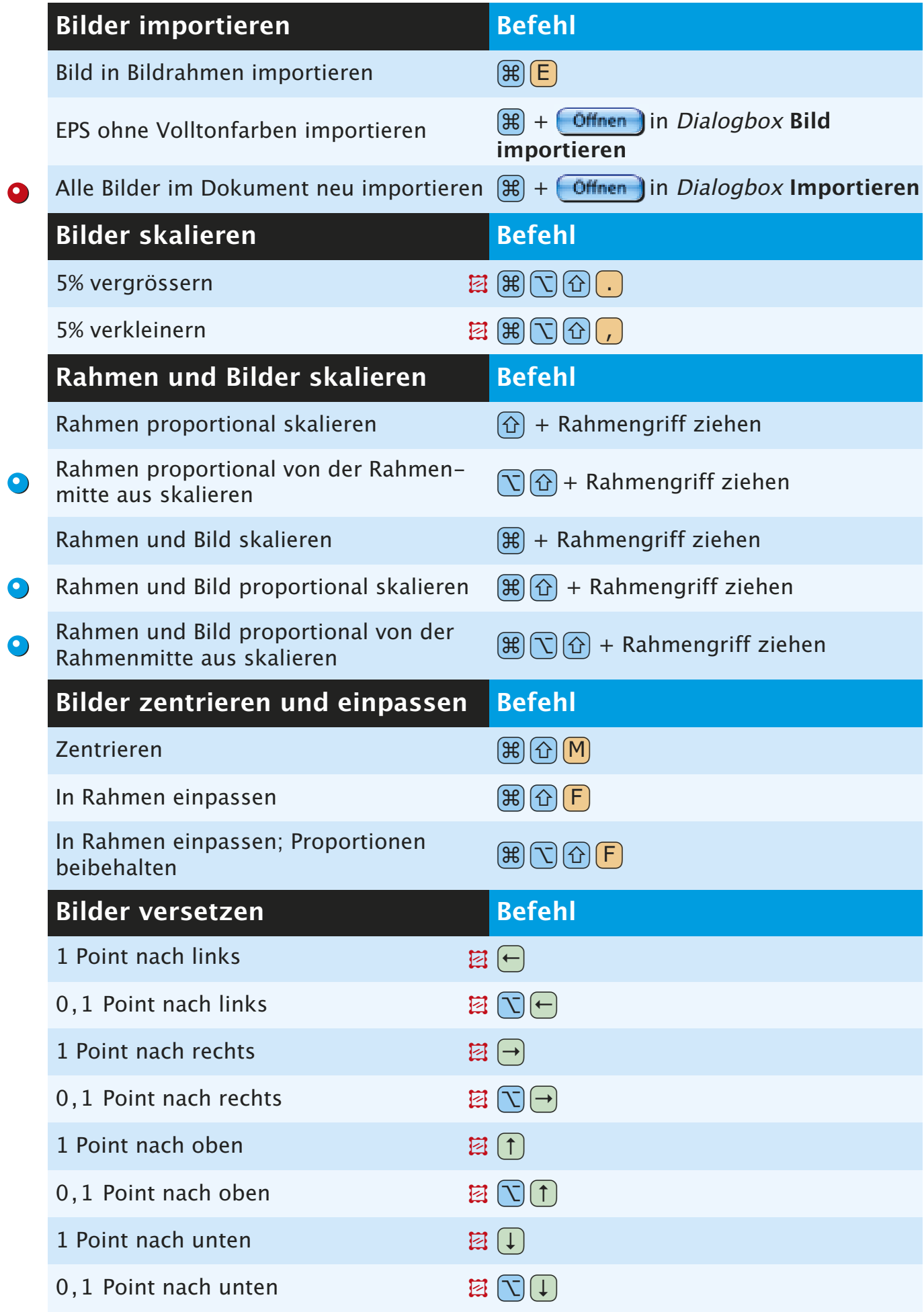

<span id="page-6-0"></span>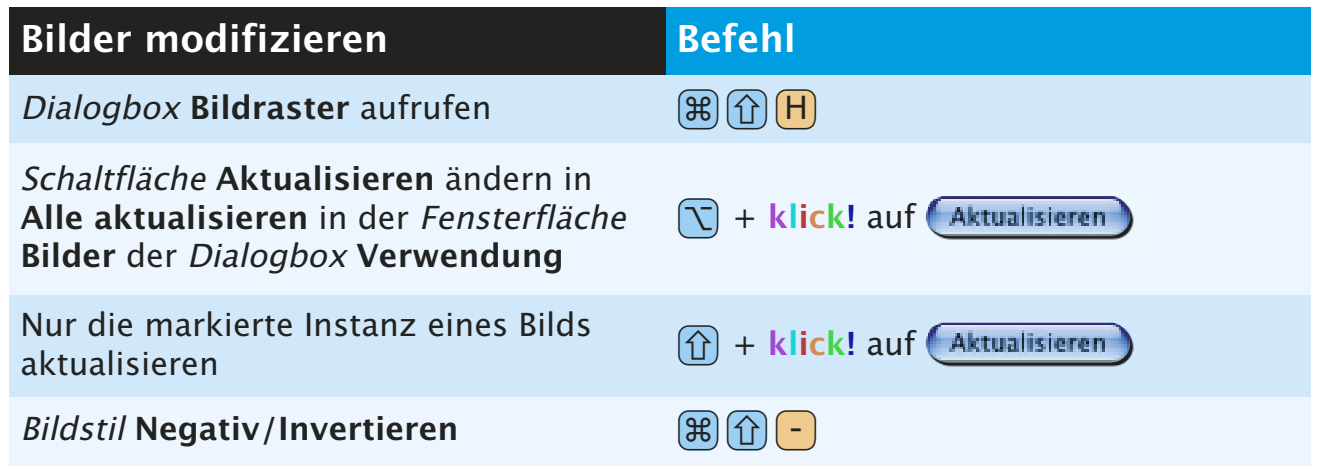

### **DIALOGBOXBEFEHLE**

<span id="page-7-0"></span>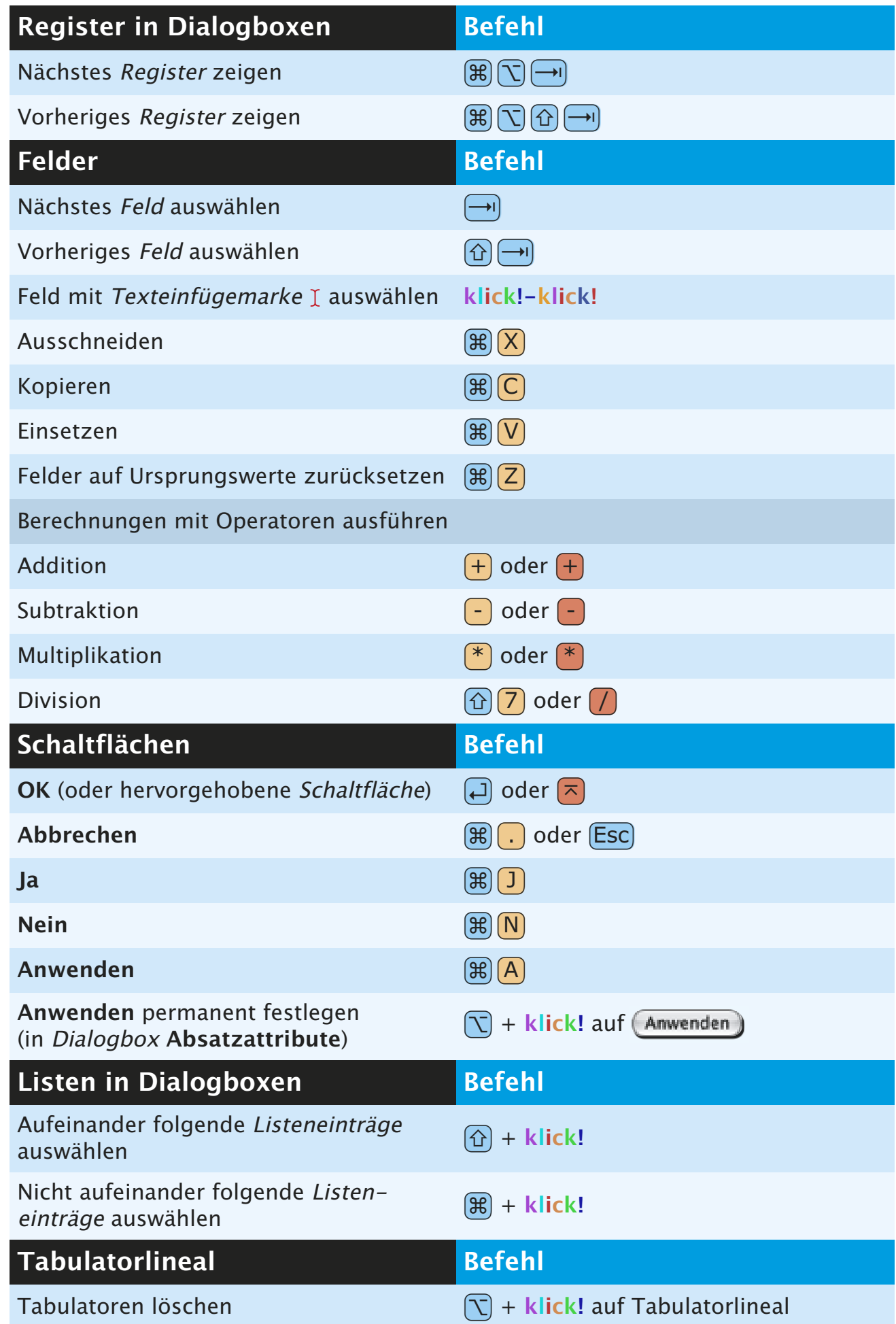

 $\bullet$ 

 $\bullet$ 

## **MENÜBEFEHLE**

<span id="page-8-0"></span>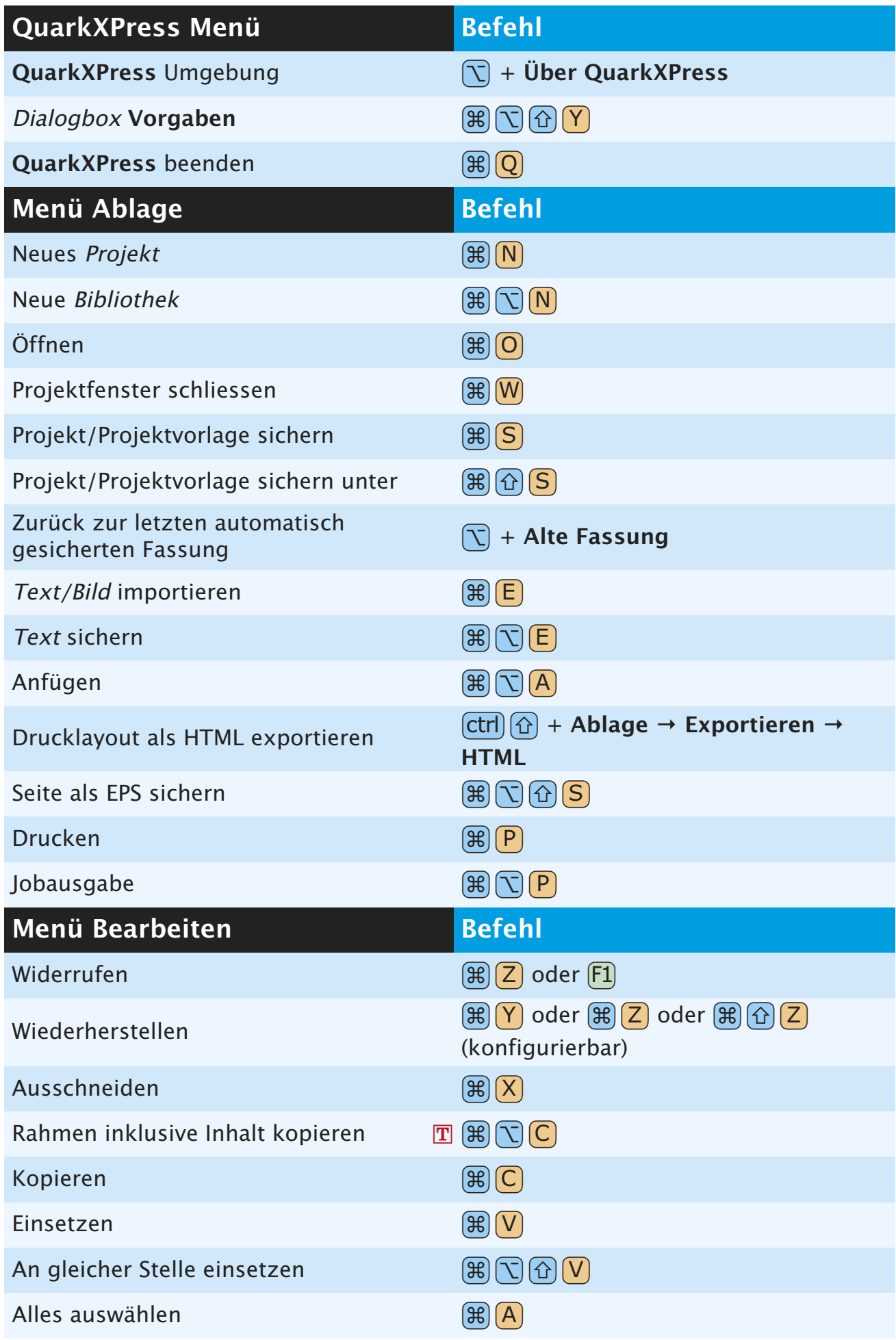

<span id="page-9-0"></span>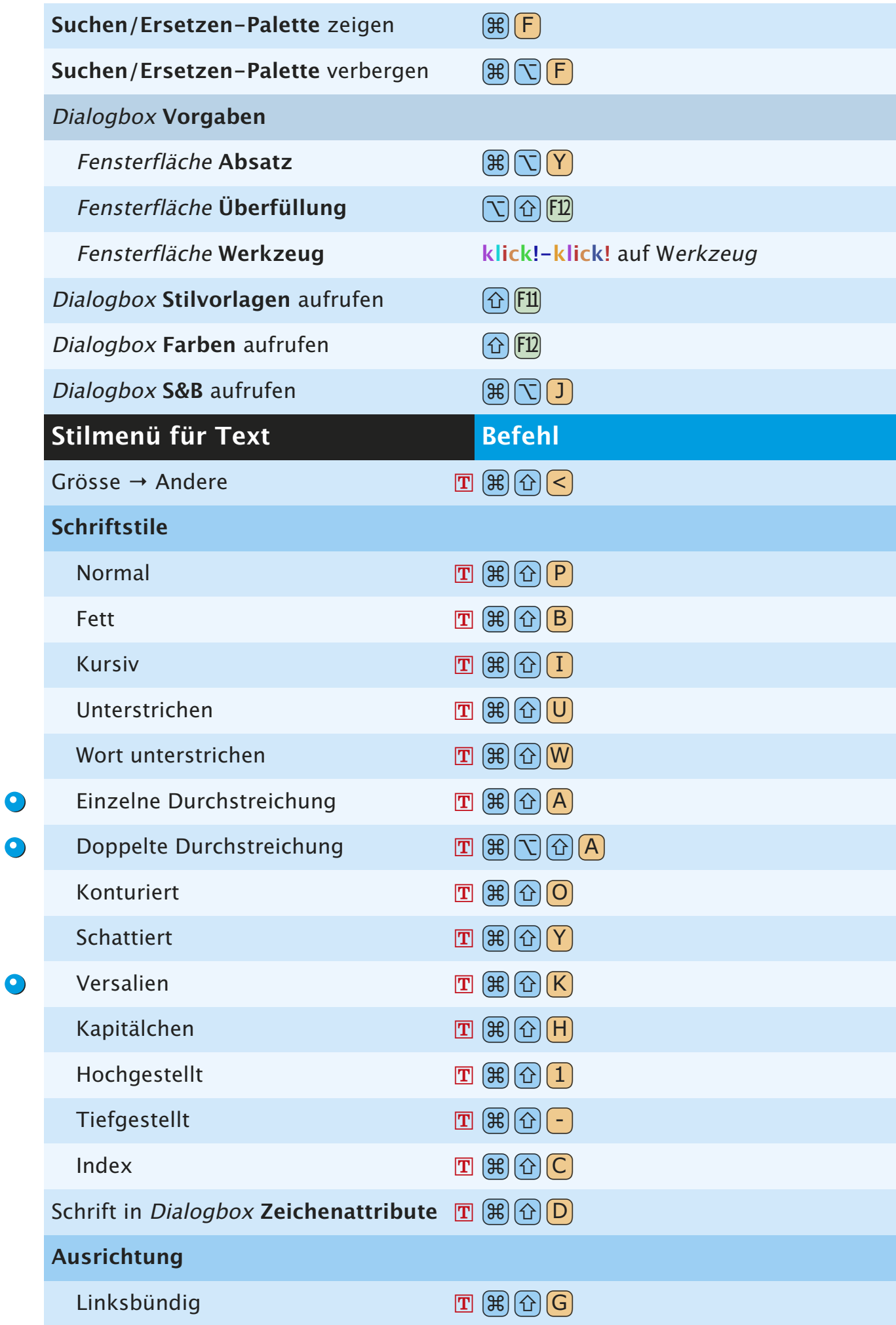

<span id="page-10-0"></span>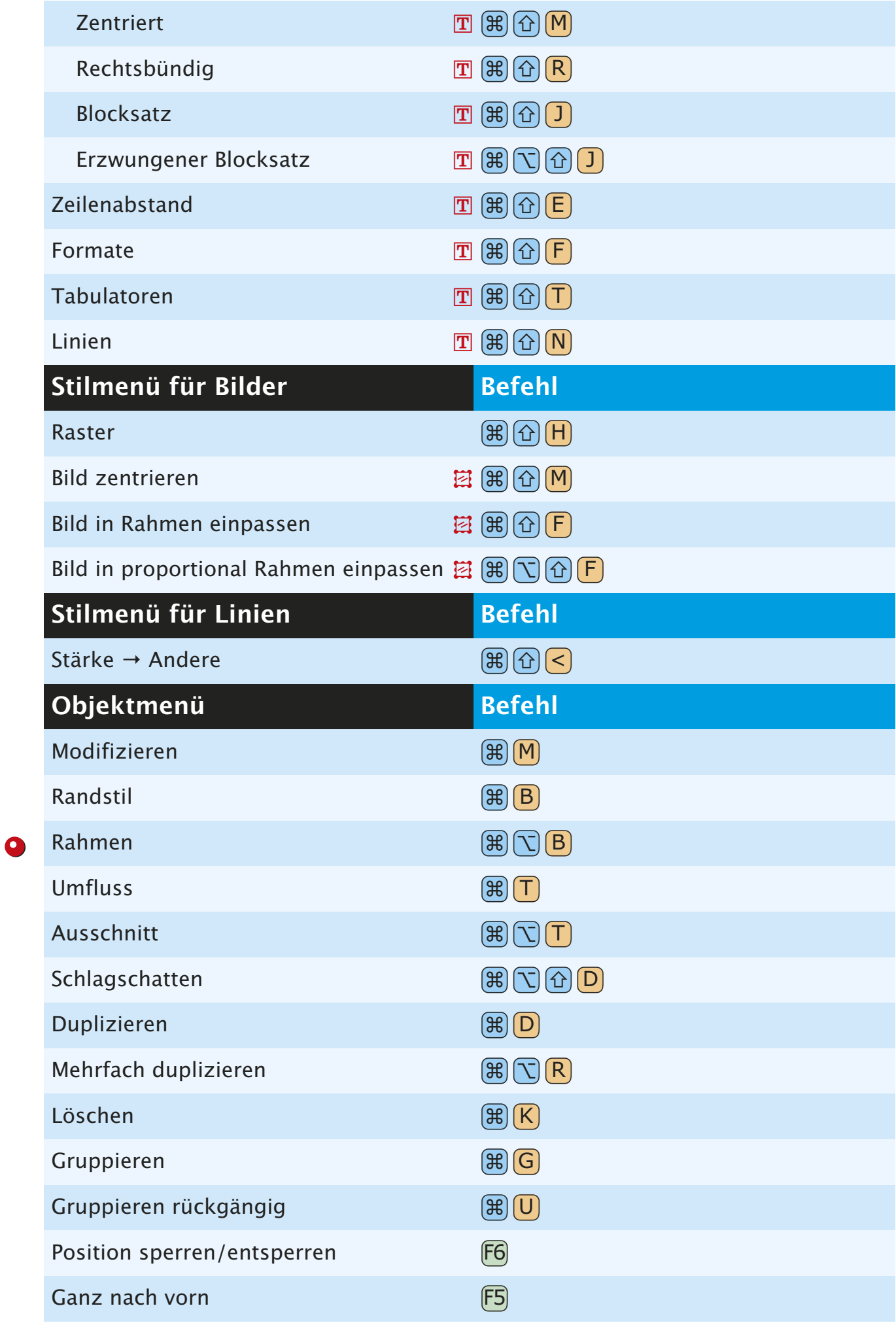

<span id="page-11-0"></span>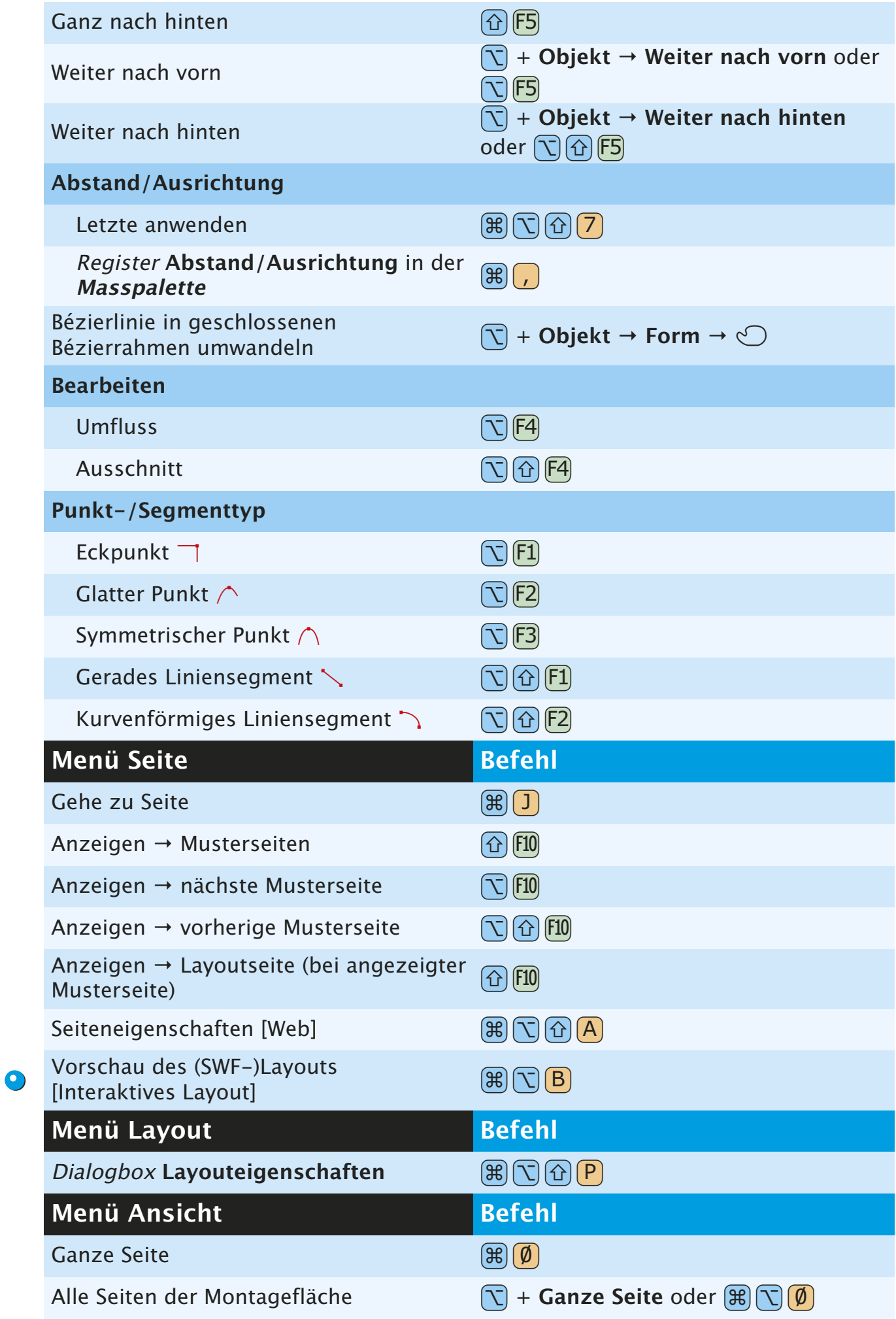

<span id="page-12-0"></span>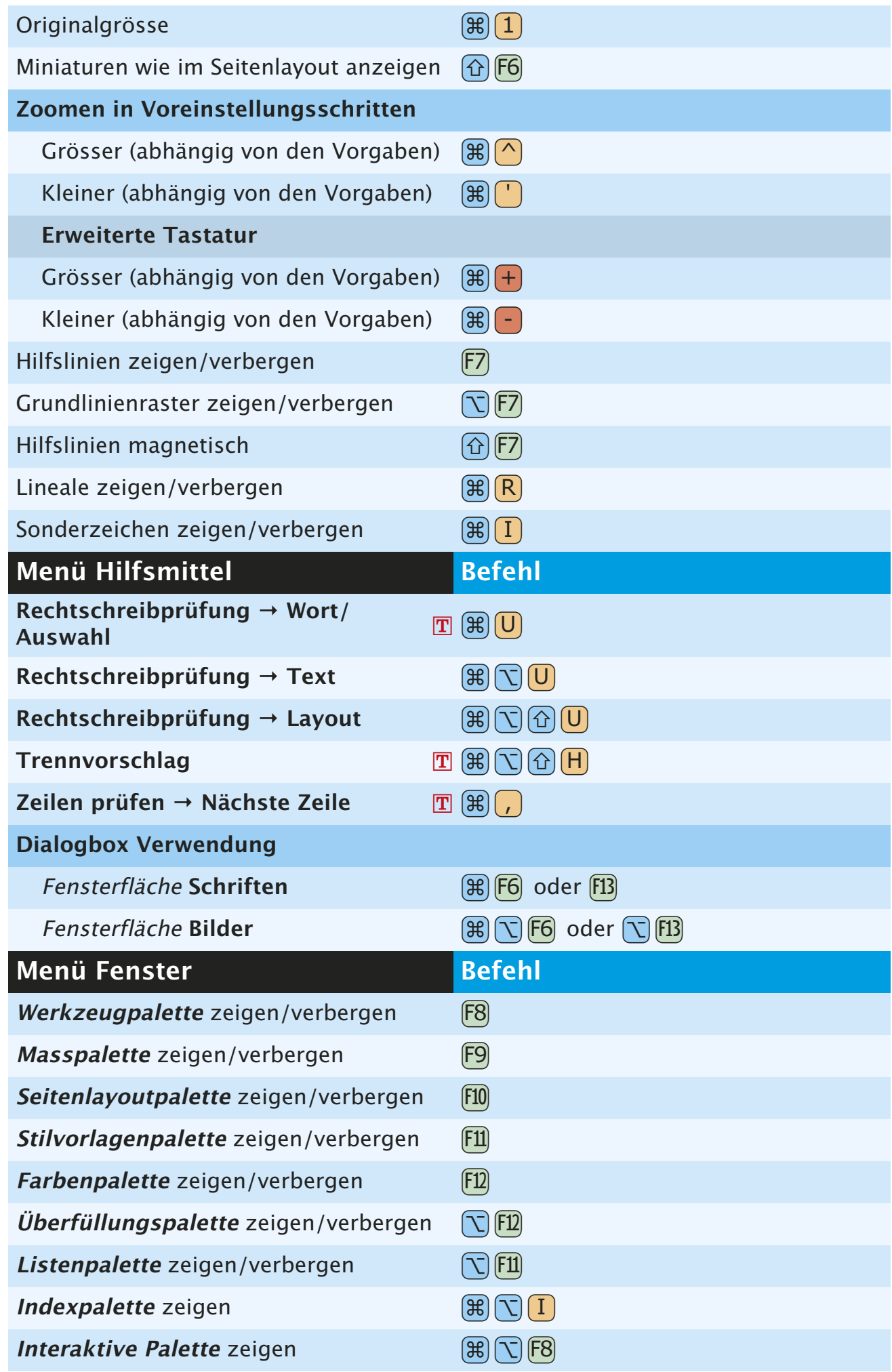

 $\bullet$ 

### **OBJEKTBEFEHLE**

<span id="page-13-0"></span>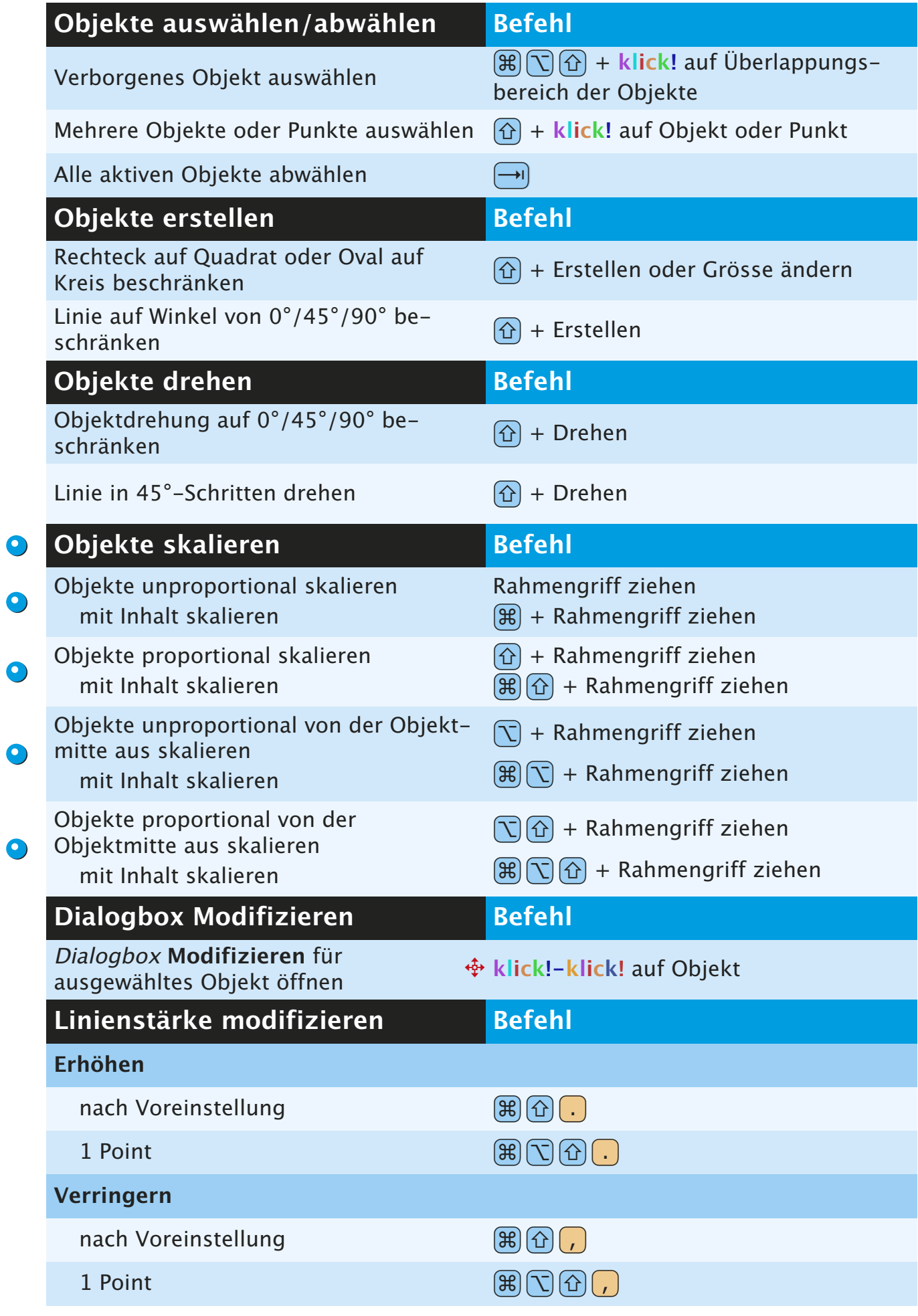

<span id="page-14-0"></span>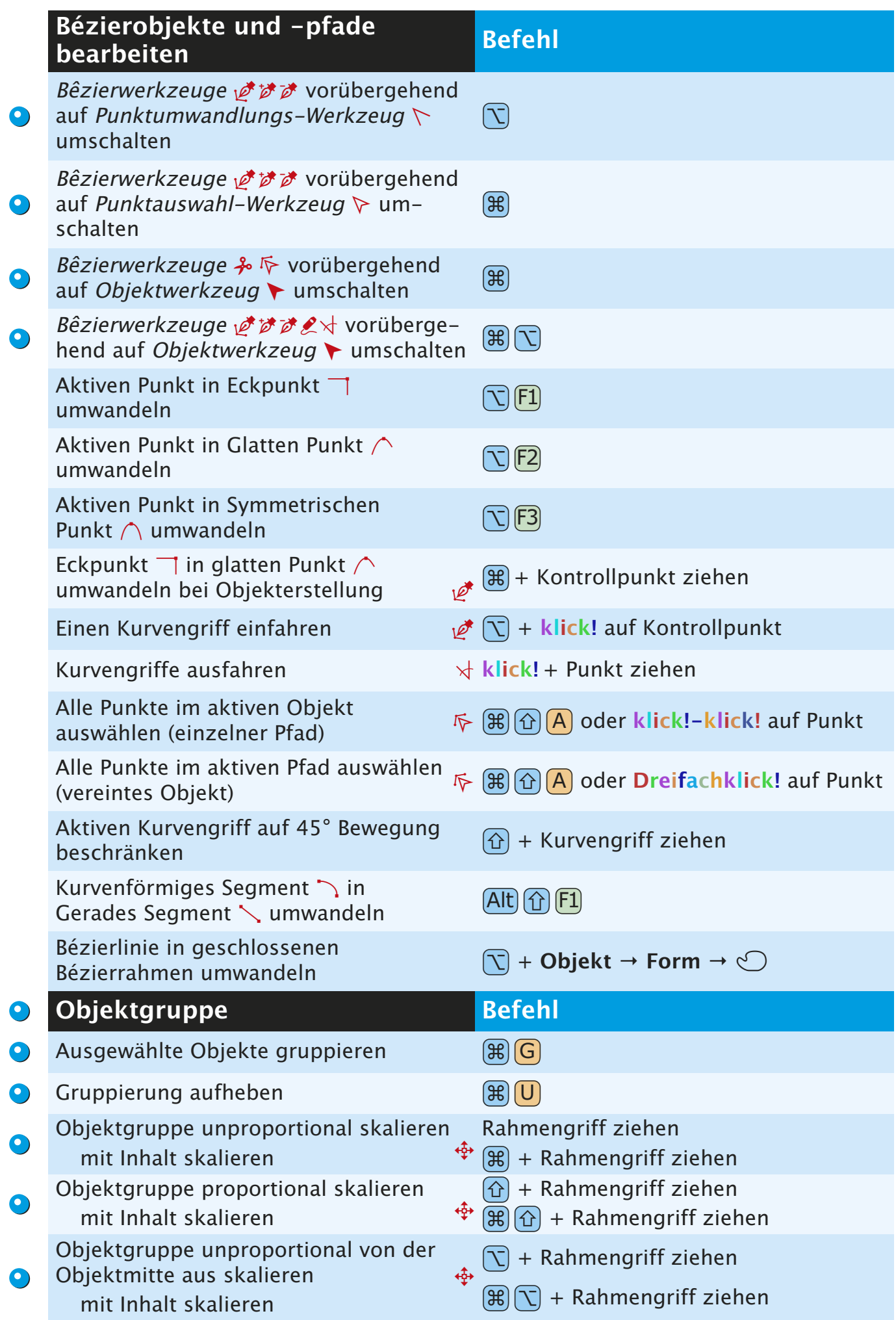

<span id="page-15-0"></span>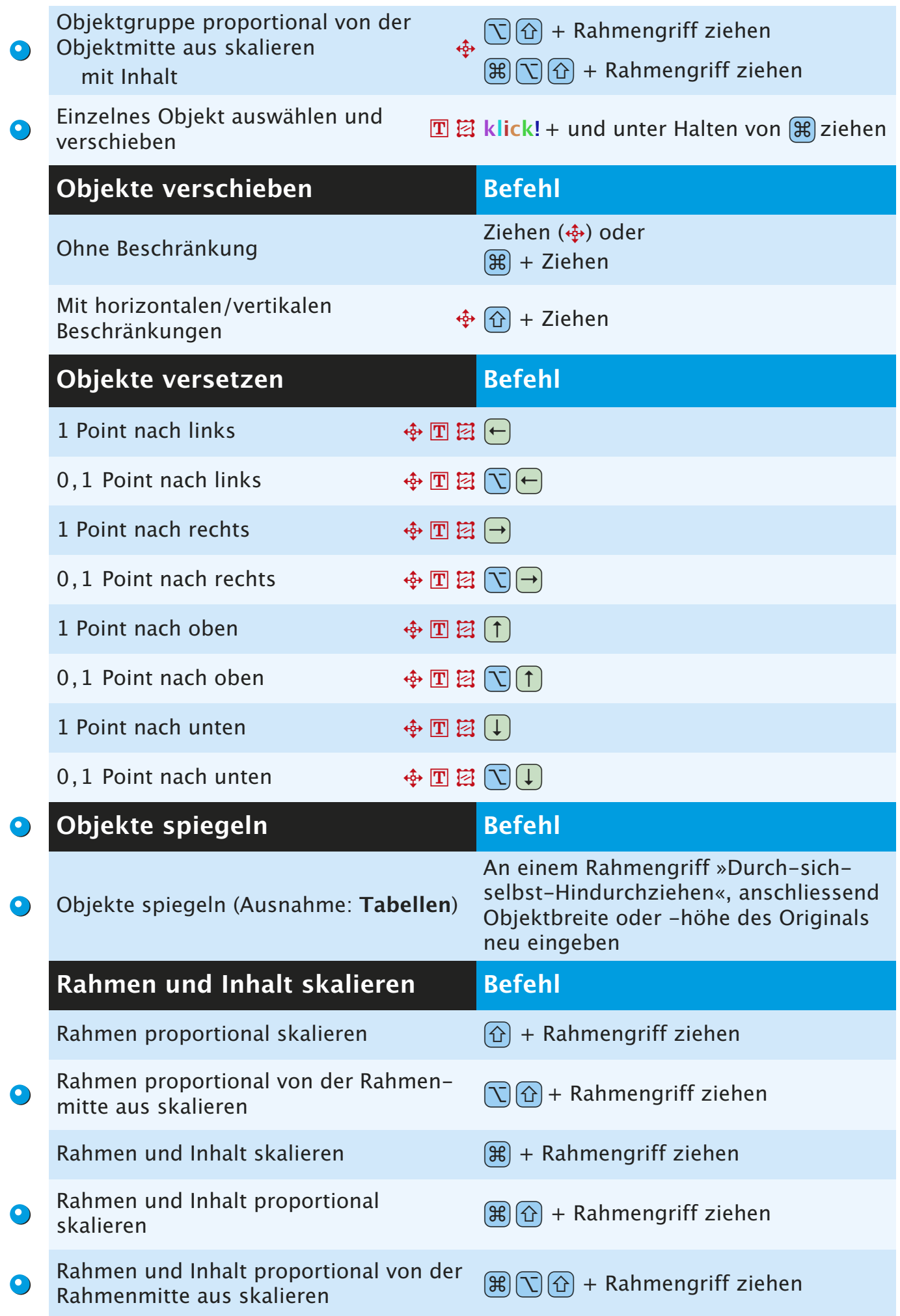

<span id="page-16-0"></span>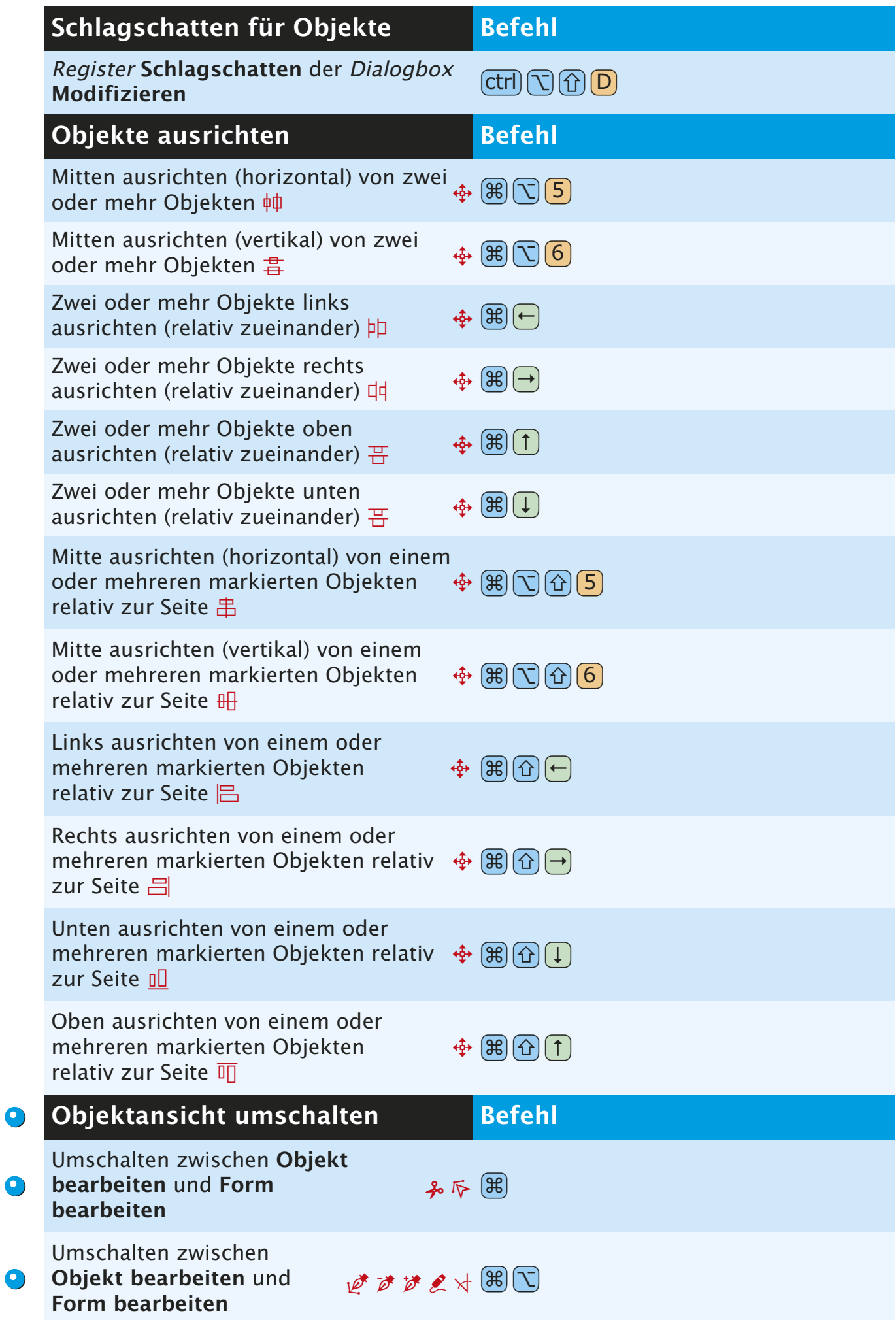

### **PALETTENBEFEHLE**

<span id="page-17-0"></span>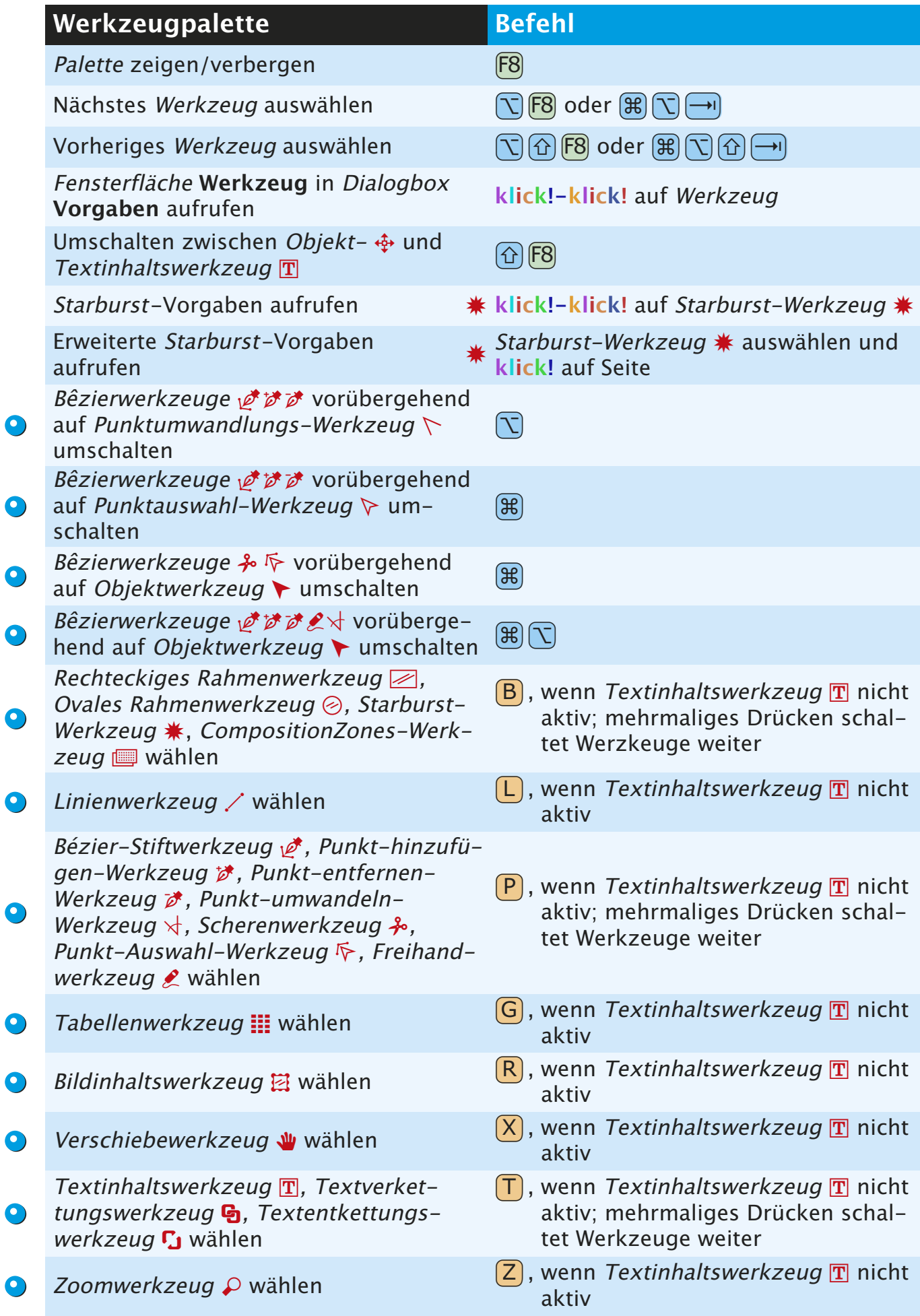

ľ

<span id="page-18-0"></span>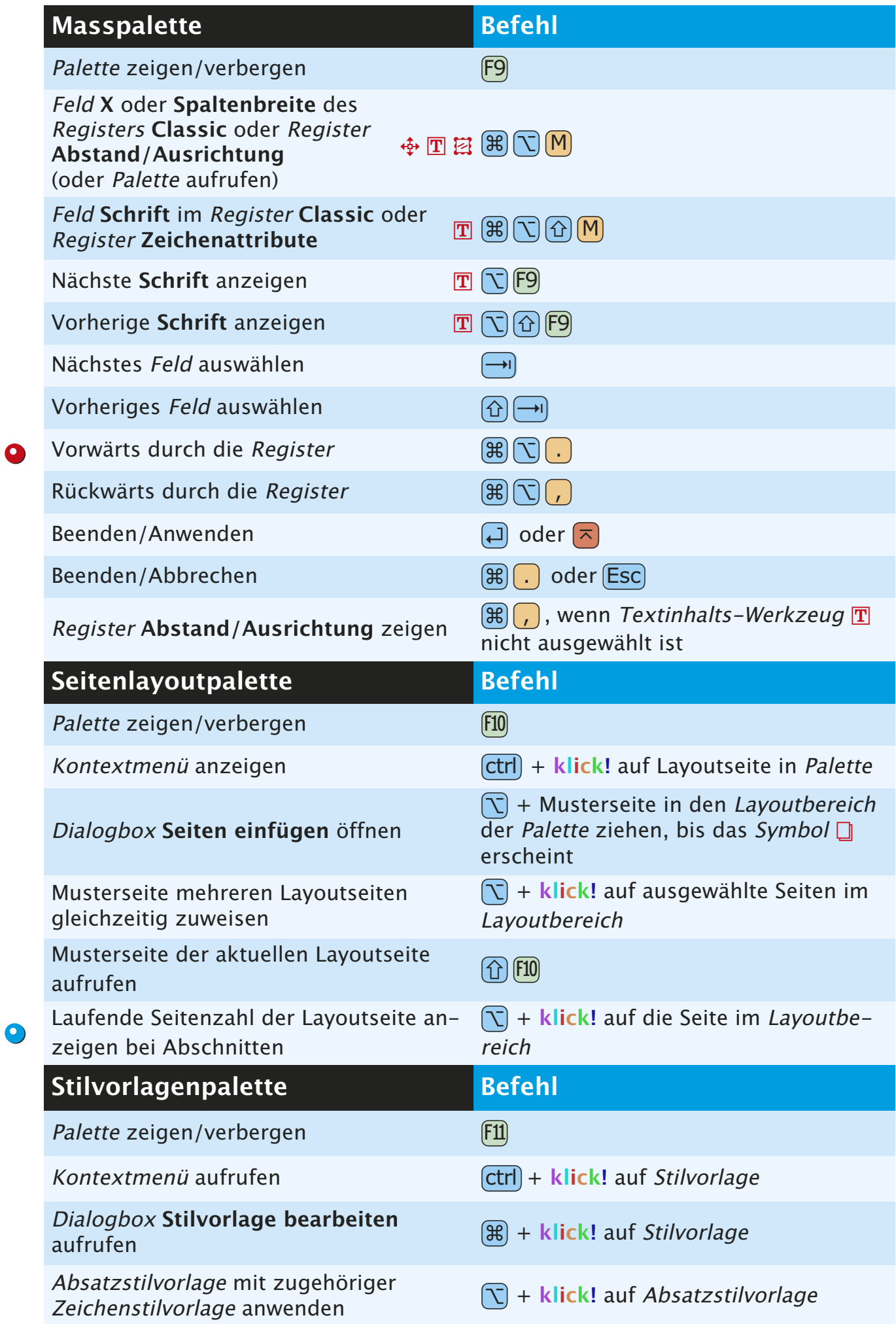

<span id="page-19-0"></span>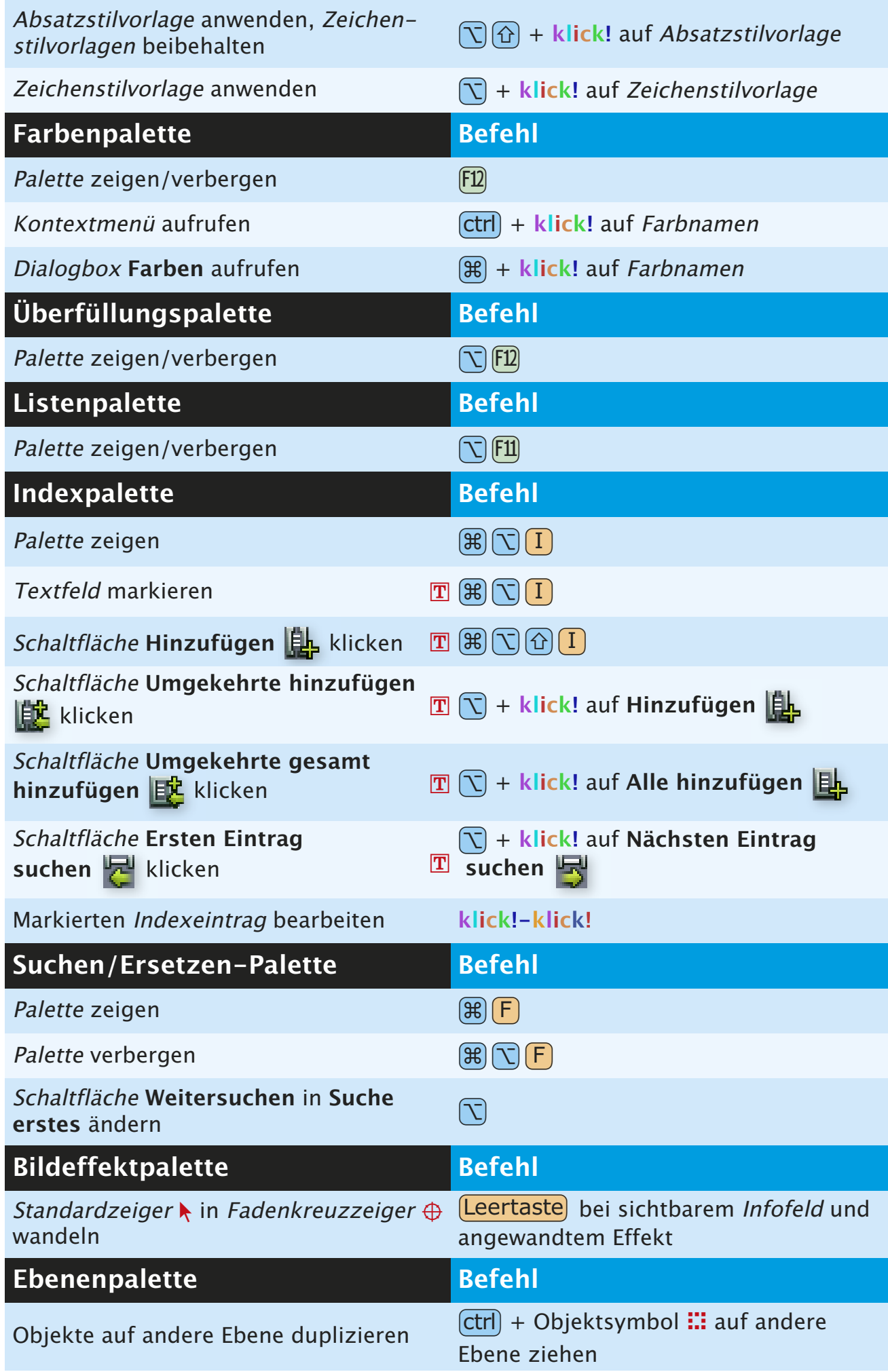

<span id="page-20-0"></span>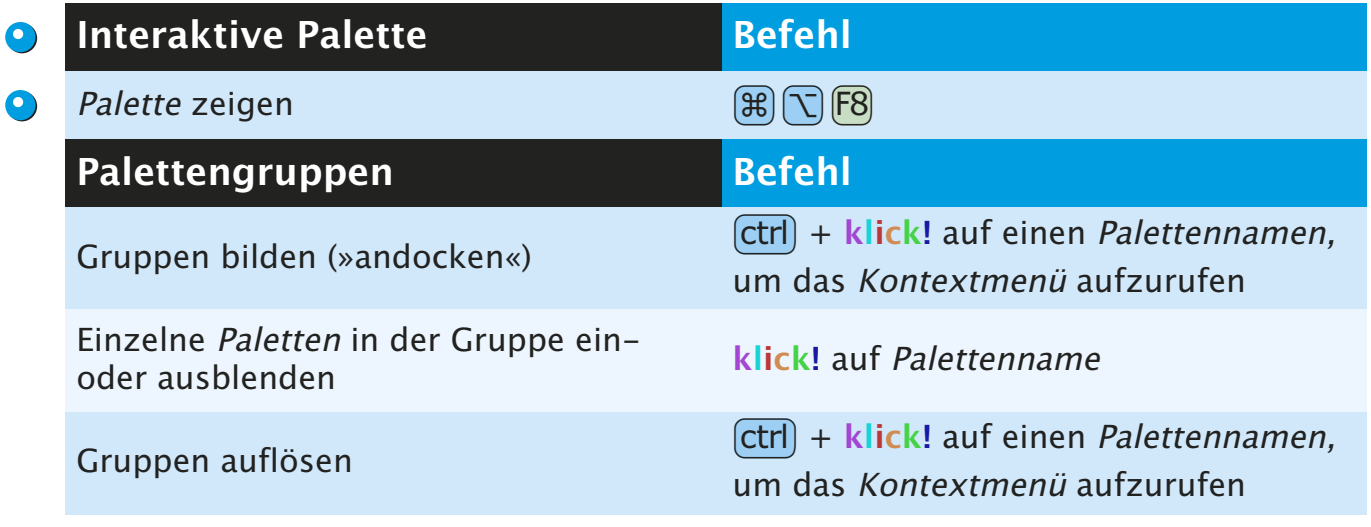

### **PROJEKT- U. LAYOUTBEFEHLE**

<span id="page-21-0"></span>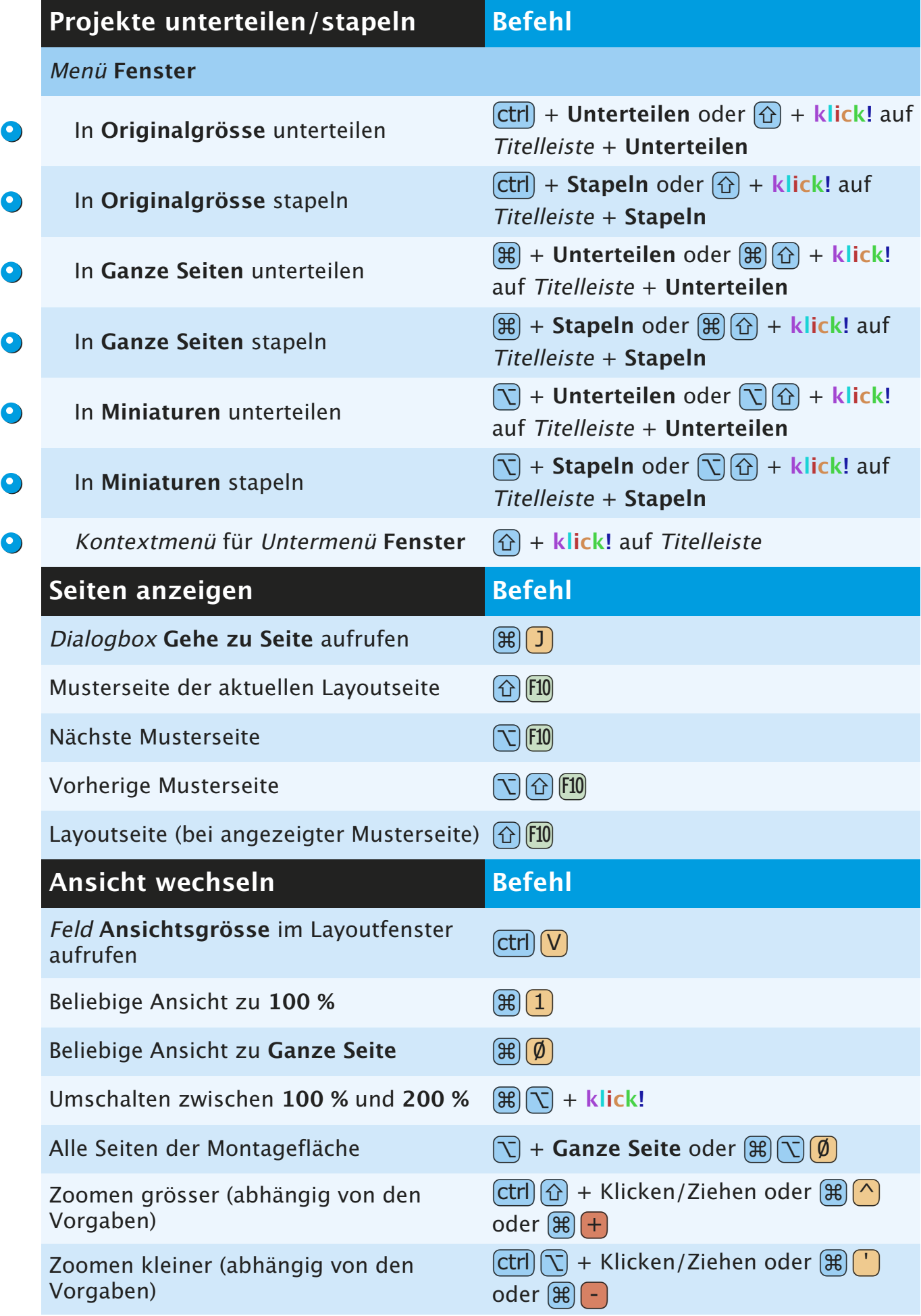

<span id="page-22-0"></span>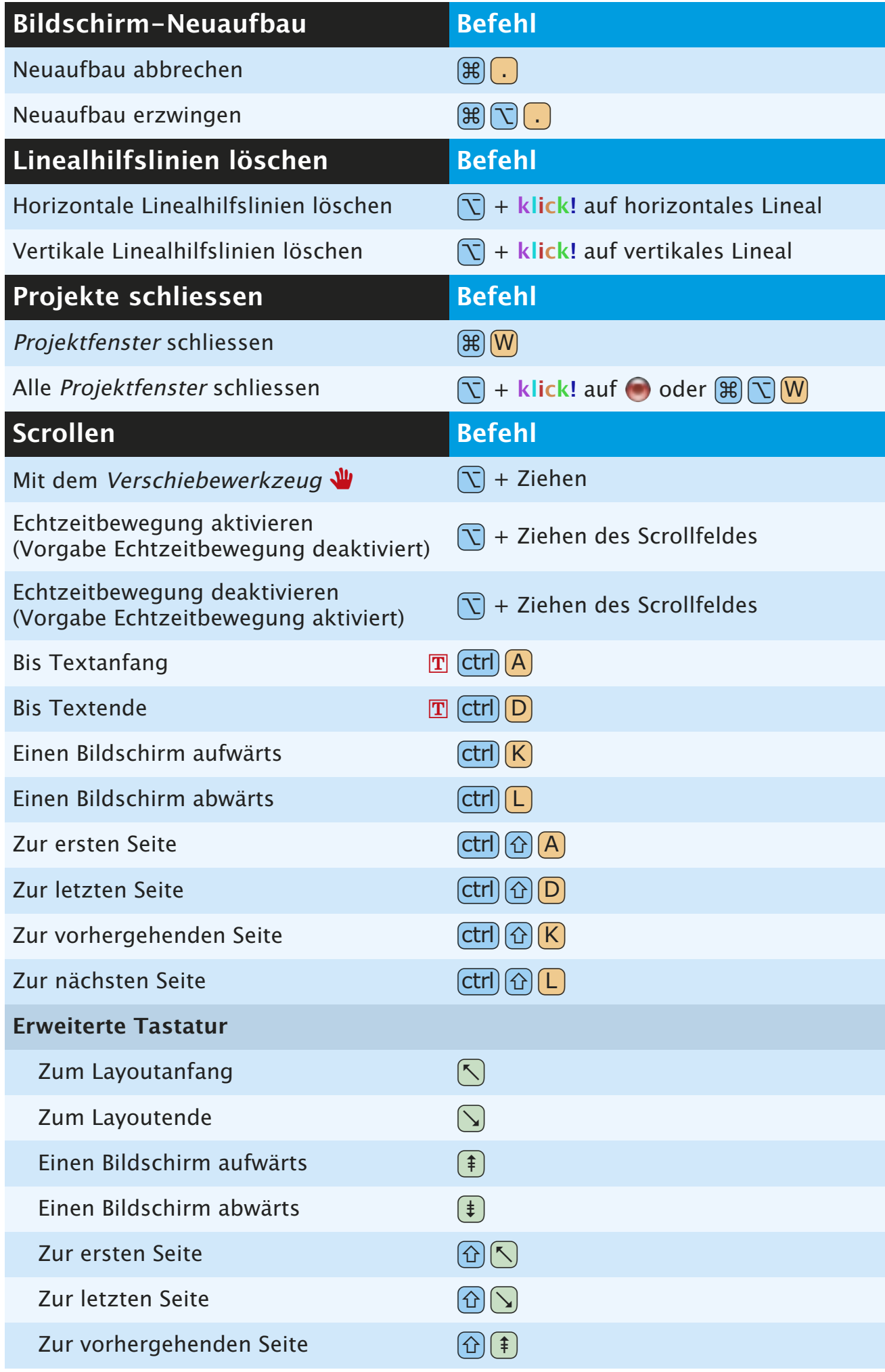

<span id="page-23-0"></span>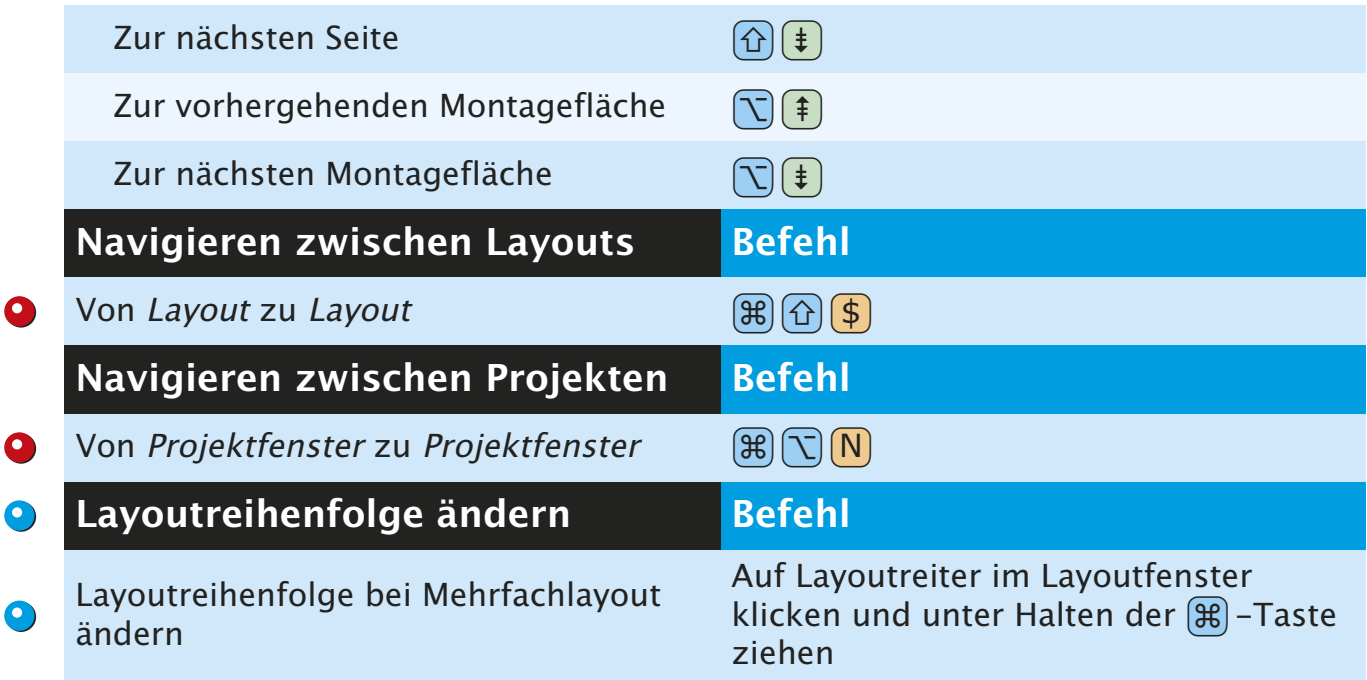

### **TEXTBEFEHLE**

<span id="page-24-0"></span>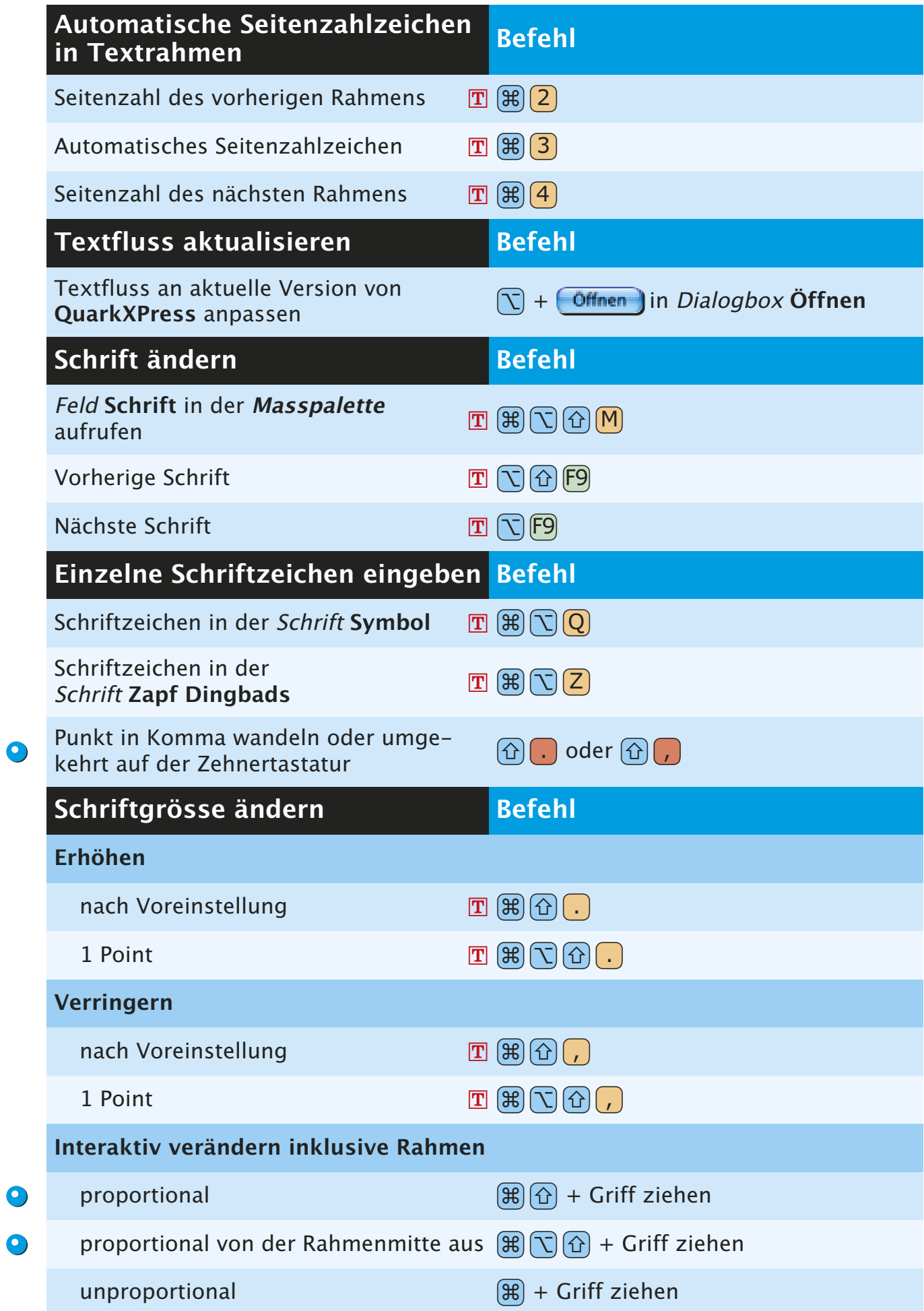

<span id="page-25-0"></span>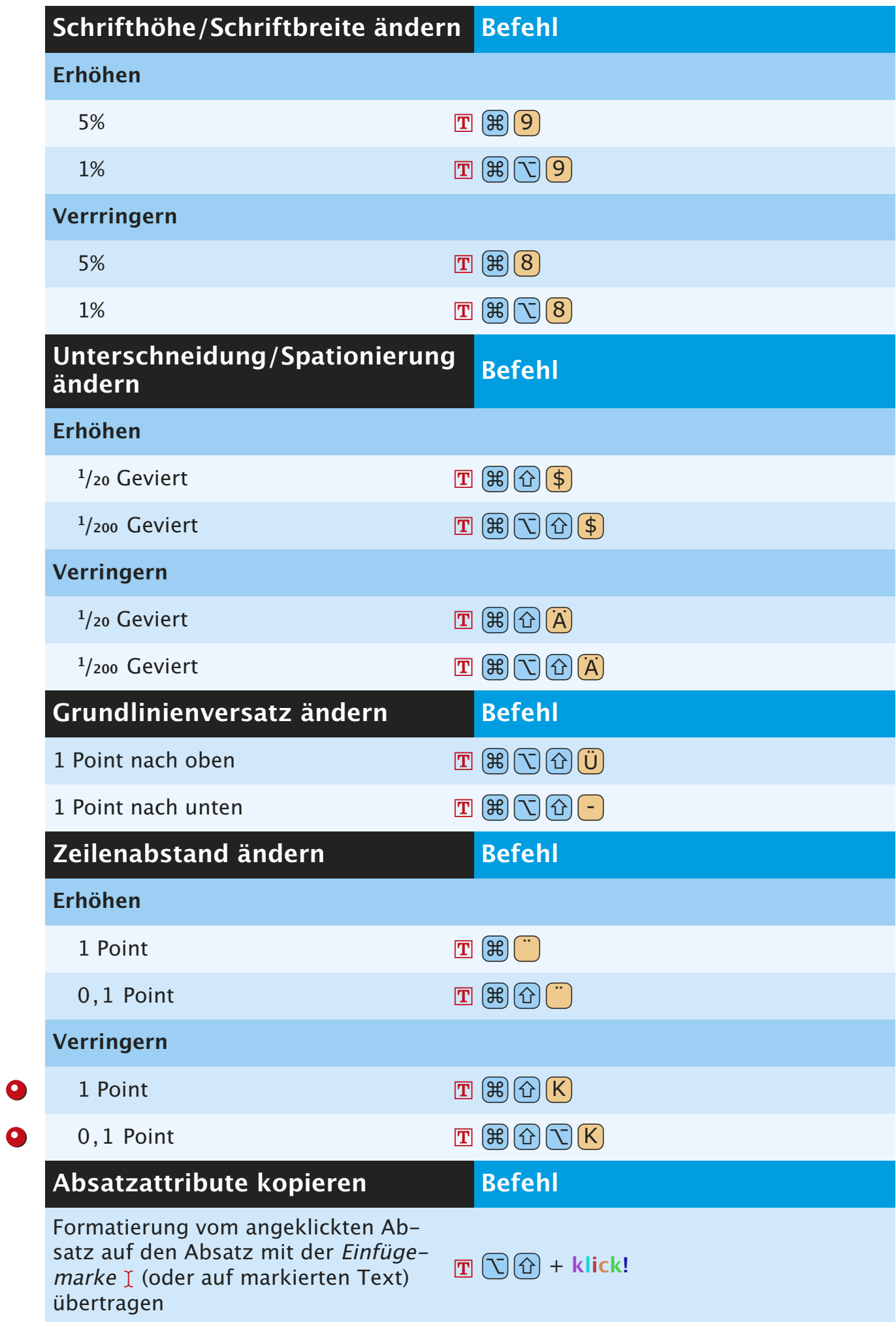

<span id="page-26-0"></span>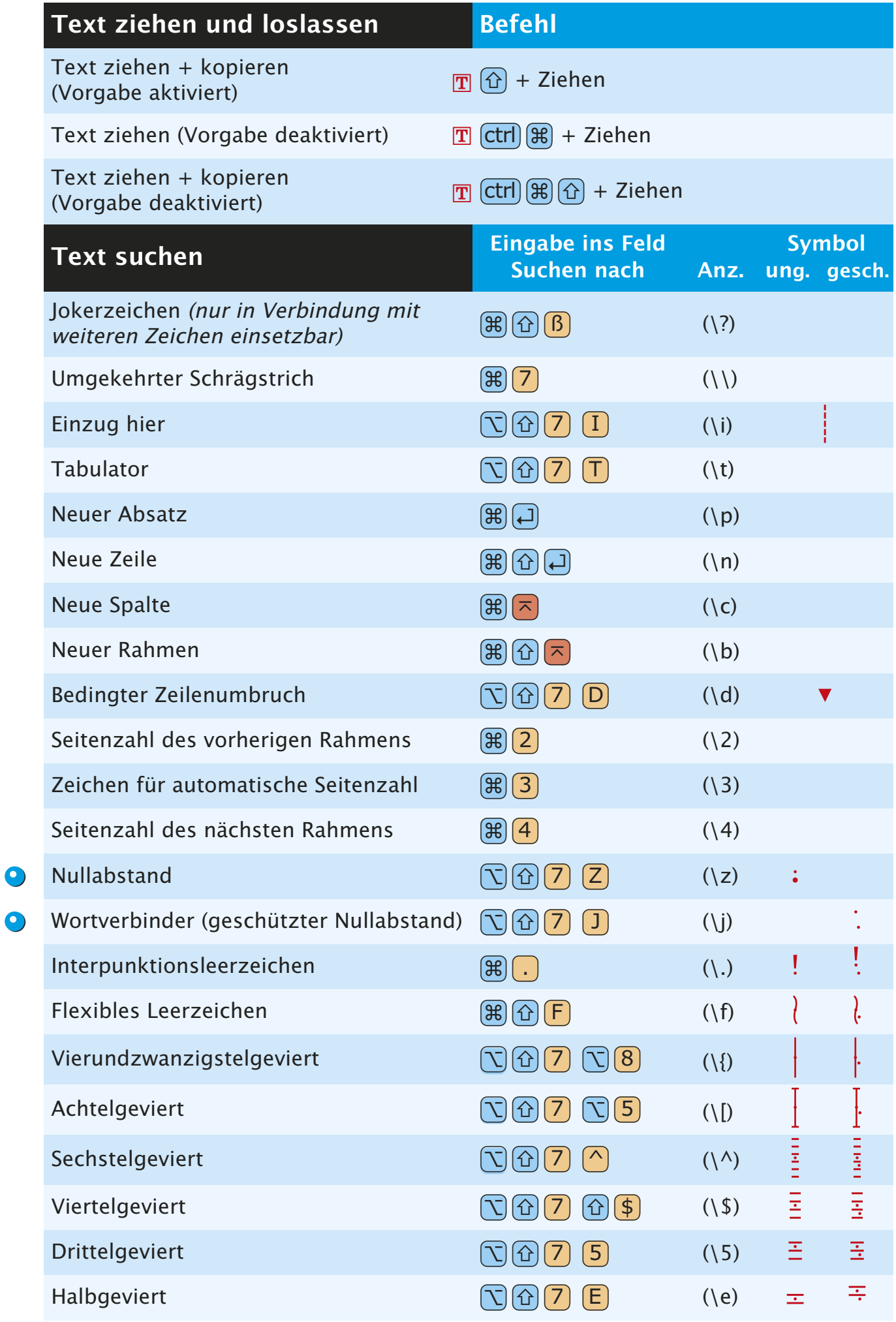

<span id="page-27-0"></span>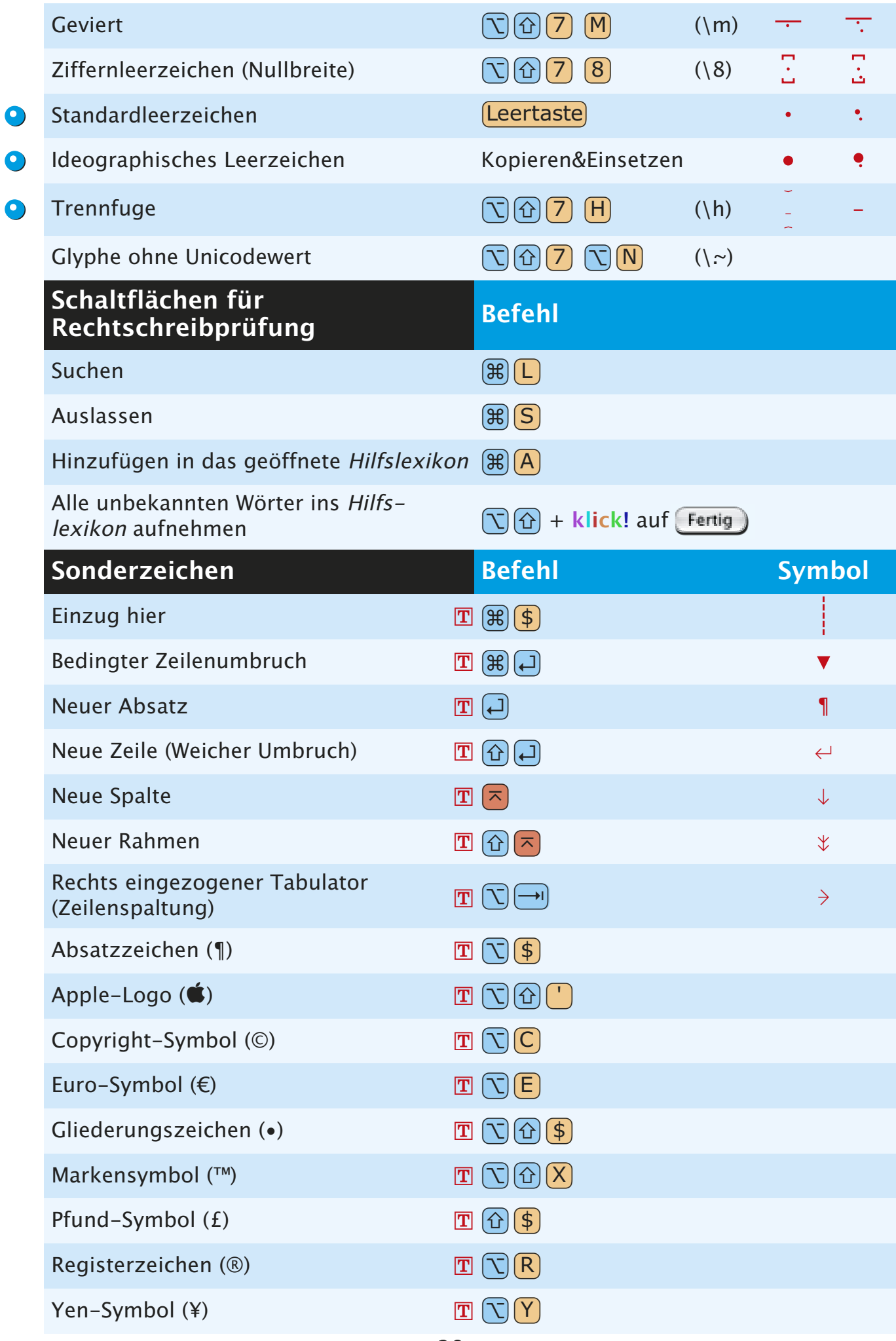

<span id="page-28-0"></span>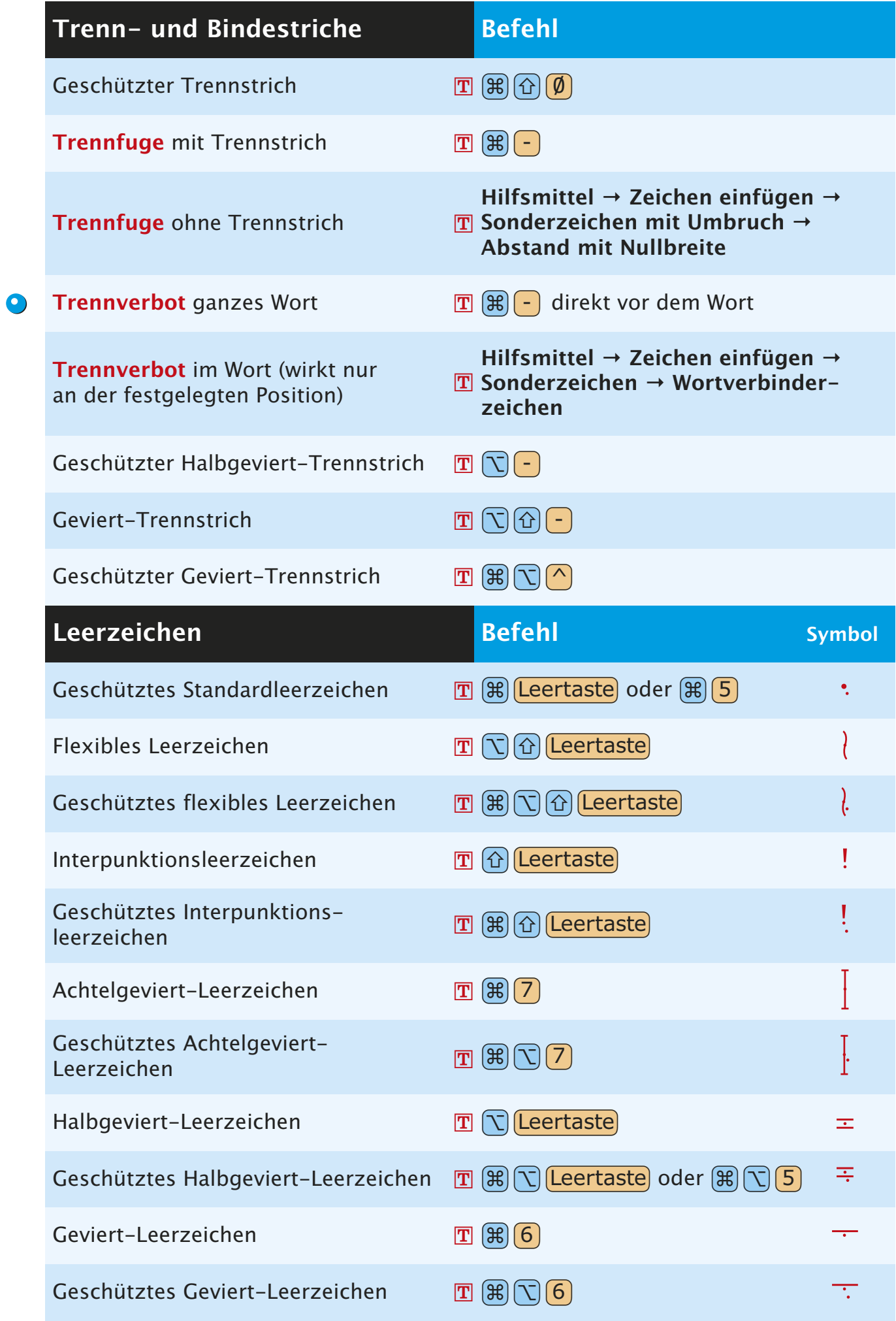

<span id="page-29-0"></span>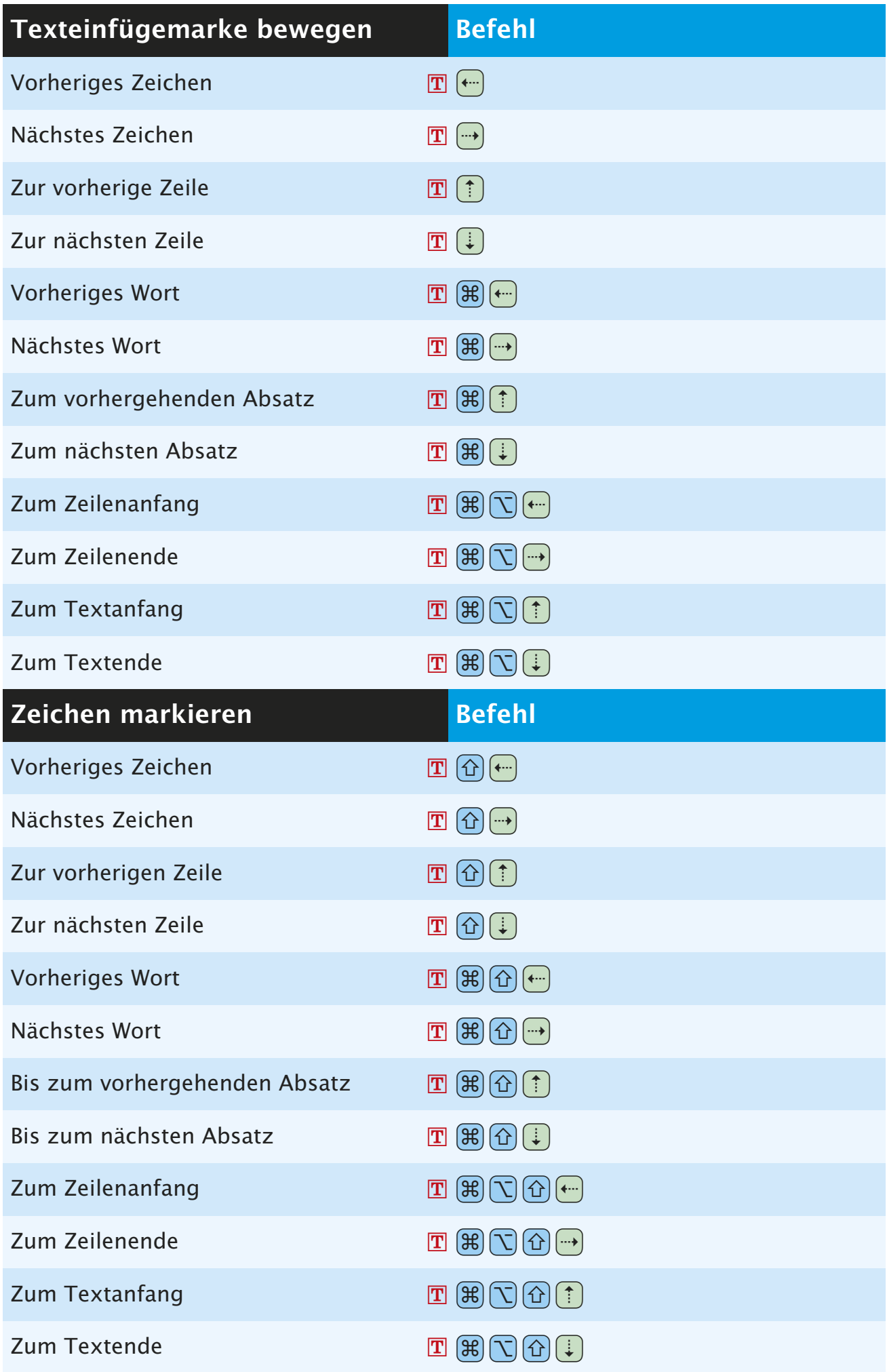

<span id="page-30-0"></span>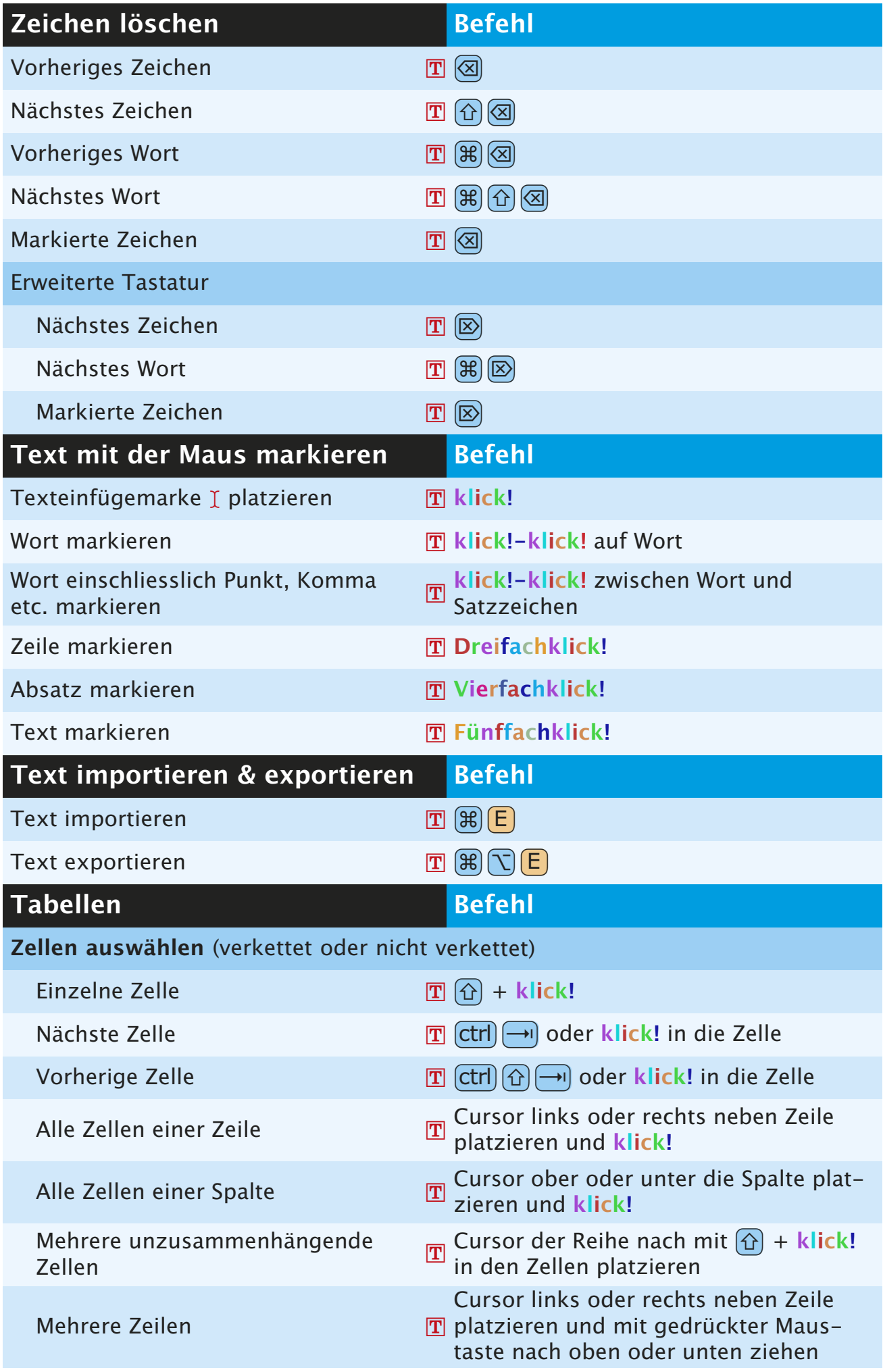

<span id="page-31-0"></span>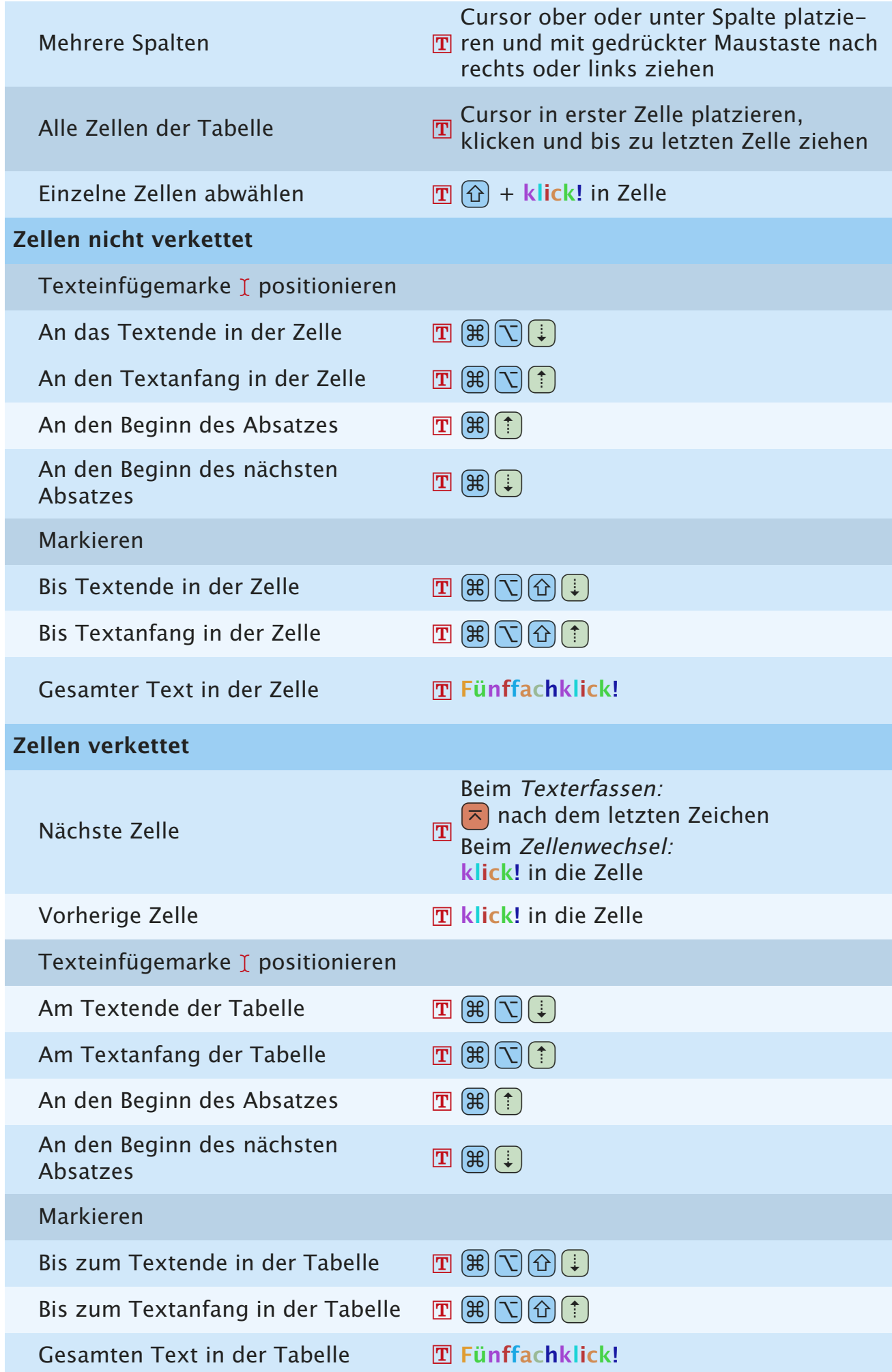

### [Ind](#page--1-0)**I**<sup>e</sup> **N**<sup>x</sup> **DEX**

#### **A**

Absatzattribute kopieren Formatierung vom angeklickten Absatz auf den Absatz mit der Einfügemarke [26](#page-25-0) Abstand/Ausrichtung Letzte anwenden [12](#page-11-0) Register Abstand/Ausrichtung in der Masspalette [12](#page-11-0) Alles auswählen [9](#page-8-0) Anfügen [9](#page-8-0) Ansicht Alle Seiten der Montagefläche [12](#page-11-0) Ganze Seite [12](#page-11-0) Miniaturen wie im Seitenlayout anzeigen [13](#page-12-0) Originalgrösse [13](#page-12-0) wechseln Alle Seiten der Montagefläche [22](#page-21-0) Beliebige Ansicht zu 100 % [22](#page-21-0) Beliebige Ansicht zu Ganze Seite [22](#page-21-0) Feld Ansichtsgrösse im Layoutfenster aufrufen [22](#page-21-0) Umschalten zwischen 100 % und 200 % [22](#page-21-0) Zoomen grösser [22](#page-21-0) kleiner [22](#page-21-0) Ausschneiden [9](#page-8-0) Ausschnitt [11](#page-10-0) Automatische Seitenzahlzeichen in Textrahmen Automatisches Seitenzahlzeichen [25](#page-24-0) Seitenzahl des nächsten Rahmens [25](#page-24-0) Seitenzahl des vorherigen Rahmens [25](#page-24-0) **B**

Bézierobjekte und -pfade bearbeiten Aktiven Kurvengriff auf 45° Bewegung beschränken [15](#page-14-0) Aktiven Punkt in Eckpunkt umwandeln [15](#page-14-0) Aktiven Punkt in Glatten Punkt umwandeln [15](#page-14-0) Aktiven Punkt in Symmetrischen Punkt umwandeln [15](#page-14-0) Alle Punkte im aktiven Objekt auswählen [15](#page-14-0) einzelner Pfad [15](#page-14-0) vereintes Objekt [15](#page-14-0) Bézierlinie in geschlossenen Bézierrahmen umwandeln [15](#page-14-0) Bêzierwerkzeuge vorübergehend auf Objektwerkzeug umschalten [15](#page-14-0) Bêzierwerkzeuge vorübergehend auf Punktauswahl-Werkzeug umschalten [15](#page-14-0) Bêzierwerkzeuge vorübergehend auf Punktumwandlungs-Werkzeug umschalten [15](#page-14-0) Eckpunkt in glatten Punkt umwandeln [15](#page-14-0) Einen Kurvengriff einfahren [15](#page-14-0)

Kurvenförmiges Segment in Gerades Segment umwandeln [15](#page-14-0) Kurvengriffe ausfahren [15](#page-14-0) Bildeffektpalette Standardzeiger in Fadenkreuzzeiger wandeln [20](#page-19-0) Bilder einpassen Bild in proportional Rahmen [11](#page-10-0) Bild in Rahmen [11](#page-10-0) importieren Alle Bilder im Dokument neu [6](#page-5-0) EPS ohne Volltonfarben [6](#page-5-0) in Bildrahmen [6](#page-5-0) modifizieren Bildstil Negativ/Invertieren [7](#page-6-0) Dialogbox Bildraster aufrufen [7](#page-6-0) Nur die markierte Instanz eines Bilds aktualisieren [7](#page-6-0) Schaltfläche Aktualisieren ändern in Alle aktualisieren [7](#page-6-0) Raster [11](#page-10-0) skalieren 5% vergrössern [6](#page-5-0) 5% verkleinern [6](#page-5-0) Rahmen und Bilder Rahmen proportional skalieren [6](#page-5-0) Rahmen proportional von der Rahmenmitte aus skalieren [6](#page-5-0) Rahmen und Bild proportional skalieren [6](#page-5-0) Rahmen und Bild proportional von der Rahmenmitte aus skalieren [6](#page-5-0) Rahmen und Bild skalieren [6](#page-5-0) versetzen 0,1 Point nach links [6](#page-5-0) 0,1 Point nach oben [6](#page-5-0) 0,1 Point nach rechts [6](#page-5-0) 0,1 Point nach unten [6](#page-5-0) 1 Point nach links [6](#page-5-0) 1 Point nach oben [6](#page-5-0) 1 Point nach rechts [6](#page-5-0) 1 Point nach unten [6](#page-5-0) Zentrieren [6,](#page-5-0) [11](#page-10-0) zentrieren und einpassen In Rahmen einpassen [6](#page-5-0) Proportionen beibehalten [6](#page-5-0) Bildschirm-Neuaufbau abbrechen [23](#page-22-0) erzwingen [23](#page-22-0)

#### **D**

Dialogbox Farben aufrufen [10](#page-9-0) Dialogbox Layouteigenschaften [12](#page-11-0)

Dialogbox Modifizieren für ausgewähltes Objekt öffnen [14](#page-13-0) Dialogbox S&B aufrufen [10](#page-9-0) Dialogbox Stilvorlagen aufrufen [10](#page-9-0) Dialogbox Verwendung Fensterfläche Bilder [13](#page-12-0) Fensterfläche Schriften [13](#page-12-0) Dialogbox Vorgaben [9](#page-8-0) Fensterfläche Absatz [10](#page-9-0) Fensterfläche Überfüllung [10](#page-9-0) Fensterfläche Werkzeug [10](#page-9-0) Drucken [9](#page-8-0) Drucklayout als HTML exportieren [9](#page-8-0) Duplizieren [11](#page-10-0)

#### **E**

Ebenenpalette Objekte auf andere Ebene duplizieren [20](#page-19-0) Einsetzen [9](#page-8-0) An gleicher Stelle [9](#page-8-0) Einzelne Schriftzeichen eingeben Punkt in Komma wandeln oder umgekehrt auf der Zehnertastatur [25](#page-24-0) Schriftzeichen in der Schrift Zapf Dingbads [25](#page-24-0) in der Schrift Symbol [25](#page-24-0)

#### **F**

Farbenpalette Dialogbox Farben aufrufen [20](#page-19-0) Kontextmenü aufrufen [20](#page-19-0) zeigen/verbergen [13](#page-12-0), [20](#page-19-0) Felder auf Ursprungswerte zurücksetzen [8](#page-7-0) Ausschneiden [8](#page-7-0) Berechnungen mit Operatoren ausführen Addition [8](#page-7-0) Division [8](#page-7-0) Multiplikation [8](#page-7-0) Subtraktion [8](#page-7-0) Einsetzen [8](#page-7-0) Kopieren [8](#page-7-0) mit Texteinfügemarke auswählen [8](#page-7-0) Nächstes auswählen [8](#page-7-0) Vorheriges auswählen [8](#page-7-0) Formate [11](#page-10-0)

#### **G**

Grundlinienraster zeigen/verbergen [13](#page-12-0) Grundlinienversatz 1 Point nach oben [26](#page-25-0) 1 Point nach unten [26](#page-25-0) Gruppieren [11](#page-10-0)

Gruppieren rückgängig [11](#page-10-0)

#### **H**

Hilfslinien magnetisch [13](#page-12-0) zeigen/verbergen [13](#page-12-0)

#### **I**

Indexpalette Markierten Indexeintrag bearbeiten [20](#page-19-0) Schaltfläche Ersten Eintrag suchen klicken [20](#page-19-0) Schaltfläche Hinzufügen klicken [20](#page-19-0) Schaltfläche Umgekehrte gesamt hinzufügen klicken [20](#page-19-0) Schaltfläche Umgekehrte hinzufügen klicken [20](#page-19-0) Textfeld markieren [20](#page-19-0) zeigen [13](#page-12-0), [20](#page-19-0) Interaktive Palette zeigen [13](#page-12-0), [21](#page-20-0)

#### **J**

Jobausgabe [9](#page-8-0)

#### **K**

Kopieren [9](#page-8-0) Rahmen inklusive Inhalt [9](#page-8-0)

#### **L**

Layoutreihenfolge ändern [24](#page-23-0) Leerzeichen Achtelgeviert-Leerzeichen [29](#page-28-0) Flexibles Leerzeichen [29](#page-28-0) Geschütztes Achtelgeviert-Leerzeichen [29](#page-28-0) Geschütztes flexibles Leerzeichen [29](#page-28-0) Geschütztes Geviert-Leerzeichen [29](#page-28-0) Geschütztes Halbgeviert-Leerzeichen [29](#page-28-0) Geschütztes Interpunktionsleerzeichen [29](#page-28-0) Geschütztes Standardleerzeichen [29](#page-28-0) Geviert-Leerzeichen [29](#page-28-0) Halbgeviert-Leerzeichen [29](#page-28-0) Interpunktionsleerzeichen [29](#page-28-0) Lineale zeigen/verbergen [13](#page-12-0) Linealhilfslinien löschen Horizontale [23](#page-22-0) Vertikale [23](#page-22-0) Linien [11](#page-10-0) Linienstärke Erhöhen 1 Point [14](#page-13-0) nach Voreinstellung [14](#page-13-0) Verringern [14](#page-13-0) Stärke → Andere [11](#page-10-0) Listen in Dialogboxen Aufeinander folgende Listeneinträge auswählen [8](#page-7-0)

Nicht aufeinander folgende Listeneinträge auswählen [8](#page-7-0) Listenpalette zeigen/verbergen [13](#page-12-0), [20](#page-19-0) Löschen [11](#page-10-0)

#### **M**

Marvin [5](#page-4-0) Masspalette Beenden/Abbrechen [19](#page-18-0) Beenden/Anwenden [19](#page-18-0) Feld Schrift im Register Classic oder Register Zeichenattribute [19](#page-18-0) Feld X oder Spaltenbreite des Registers Classic oder Register Abstand/Ausrichtung (oder Palette aufrufen) [19](#page-18-0) Nächste Schrift anzeigen [19](#page-18-0) Nächstes Feld auswählen [19](#page-18-0) Register Abstand/Ausrichtung zeigen [19](#page-18-0) Rückwärts durch die Register [19](#page-18-0) Vorherige Schrift anzeigen [19](#page-18-0) Vorheriges Feld auswählen [19](#page-18-0) Vorwärts durch die Register [19](#page-18-0) zeigen/verbergen [13](#page-12-0), [19](#page-18-0) Mehrfach duplizieren [11](#page-10-0) Modifizieren [11](#page-10-0)

#### **N**

Navigieren Von Layout zu Layout [24](#page-23-0) Von Projektfenster zu Projektfenster [24](#page-23-0) Neue Bibliothek [9](#page-8-0) Neues Projekt [9](#page-8-0)

#### **O**

Öffnen [9](#page-8-0) Objekt ausrichten Links ausrichten von einem oder mehreren markierten Objekten relativ zur Seite [17](#page-16-0) Mitte ausrichten (horizontal) von einem oder mehreren markierten Objekten relativ zur Seite [17](#page-16-0) Mitte ausrichten (vertikal) von einem oder mehreren markierten Objekten relativ zur Seite [17](#page-16-0) Mitten ausrichten (horizontal) von zwei oder mehr Objekten [17](#page-16-0) Mitten ausrichten (vertikal) von zwei oder mehr Objekten [17](#page-16-0) Oben ausrichten von einem oder mehreren markierten Objekten relativ zur Seite [17](#page-16-0) Rechts ausrichten von einem oder mehreren markierten Objekten relativ zur Seite [17](#page-16-0) Unten ausrichten von einem oder mehreren markierten Objekten relativ zur Seite [17](#page-16-0) Zwei oder mehr Objekte links

ausrichten (relativ zueinander) [17](#page-16-0) Zwei oder mehr Objekte oben ausrichten (relativ zueinander) [17](#page-16-0) Zwei oder mehr Objekte rechts ausrichten (relativ zueinander) [17](#page-16-0) Zwei oder mehr Objekte unten ausrichten (relativ zueinander) [17](#page-16-0) Ausschnitt [12](#page-11-0) auswählen/abwählen Alle aktiven Objekte abwählen [14](#page-13-0) Mehrere Objekte oder Punkte auswählen [14](#page-13-0) Verborgenes Objekt auswählen [14](#page-13-0) Bearbeiten Bézierlinie in geschlossenen Bézierrahmen umwandeln [12](#page-11-0) drehen erstellen Linie auf Winkel von 0°/45°/90° beschränken [14](#page-13-0) Linie in 45°-Schritten drehen [14](#page-13-0) Objektdrehung auf 0°/45°/90° beschränken [14](#page-13-0) Rechteck auf Quadrat oder Oval auf Kreis beschränken [14](#page-13-0) Ganz nach hinten [12](#page-11-0) Ganz nach vorn [11](#page-10-0) skalieren proportional [14](#page-13-0) mit Inhalt [14](#page-13-0) proportional von der Objektmitte aus [14](#page-13-0) mit Inhalt [14](#page-13-0) unproportional [14](#page-13-0) mit Inhalt [14](#page-13-0) unproportional von der Objektmitte aus [14](#page-13-0) mit Inhalt [14](#page-13-0) Sperren Position sperren/entsperren [11](#page-10-0) spiegeln [16](#page-15-0) Umfluss [12](#page-11-0) verschieben Mit horizontalen/vertikalen Beschränkungen [16](#page-15-0) Ohne Beschränkung [16](#page-15-0) versetzen 0,1 Point nach links [16](#page-15-0) 0,1 Point nach oben [16](#page-15-0) 0,1 Point nach rechts [16](#page-15-0) 0,1 Point nach unten [16](#page-15-0) 1 Point nach links [16](#page-15-0) 1 Point nach oben [16](#page-15-0) 1 Point nach rechts [16](#page-15-0) 1 Point nach unten [16](#page-15-0) Weiter nach hinten [12](#page-11-0) Weiter nach vorn [12](#page-11-0) Objektansicht umschalten zwischen Objekt bearbeiten und Form bear-

beiten [17](#page-16-0) Objektgruppe Ausgewählte Objekte gruppieren [15](#page-14-0) Einzelnes Objekt auswählen und verschieben [16](#page-15-0) Gruppierung aufheben [15](#page-14-0) proportional skalieren [15](#page-14-0) mit Inhalt [15](#page-14-0) proportional von der Objektmitte aus skalieren [16](#page-15-0) mit Inhalt [16](#page-15-0) unproportional skalieren [15](#page-14-0) mit Inhalt [15](#page-14-0) unproportional von der Objektmitte aus skalieren [15](#page-14-0) mit Inhalt [15](#page-14-0)

#### **P**

Palettengruppen Einzelne Paletten in der Gruppe ein- oder ausblenden [21](#page-20-0) Gruppen auflösen [21](#page-20-0) Gruppen bilden (»andocken«) [21](#page-20-0) Projekt/Projektvorlage sichern [9](#page-8-0) sichern unter [9](#page-8-0) Projekte schliessen Projektfenster [9,](#page-8-0) [23](#page-22-0) Alle [23](#page-22-0) unterteilen/stapeln In Ganze Seiten [22](#page-21-0) In Miniaturen [22](#page-21-0) In Originalgrösse [22](#page-21-0) Kontextmenü für Untermenü Fenster [22](#page-21-0) Punkt-/Segmenttyp Eckpunkt [12](#page-11-0) Gerades Liniensegment [12](#page-11-0) Glatter Punkt [12](#page-11-0) Kurvenförmiges Liniensegment [12](#page-11-0) Symmetrischer Punkt [12](#page-11-0)

#### **Q**

QuarkXPress beenden [9](#page-8-0) QuarkXPress Umgebung [9](#page-8-0)

#### **R**

Rahmen und Inhalt skalieren Rahmen proportional skalieren [16](#page-15-0) Rahmen proportional von der Rahmenmitte aus skalieren [16](#page-15-0) Rahmen und Inhalt proportional skalieren [16](#page-15-0) Rahmen und Inhalt proportional von der Rahmenmitte aus skalieren [16](#page-15-0) Rahmen und Inhalt skalieren [16](#page-15-0) Randstil [11](#page-10-0) Rechtschreibprüfung

Layout [13](#page-12-0) Text [13](#page-12-0) Wort/Auswahl [13](#page-12-0) Register in Dialogboxen Nächstes zeigen [8](#page-7-0) Vorheriges zeigen [8](#page-7-0)

#### **S**

Schaltflächen Abbrechen [8](#page-7-0) Anwenden [8](#page-7-0) Anwenden permanent festlegen [8](#page-7-0) Ja [8](#page-7-0) Nein [8](#page-7-0) OK [8](#page-7-0) Schaltflächen für Rechtschreibprüfung Alle unbekannten Wörter ins Hilfslexikon aufnehmen [28](#page-27-0) Auslassen [28](#page-27-0) Hinzufügen in das geöffnete Hilfslexikon [28](#page-27-0) Suchen [28](#page-27-0) Schlagschatten [11](#page-10-0) Register Schlagschatten der Dialogbox Modifizieren [17](#page-16-0) **Schrift** ändern Feld Schrift in der Masspalette aufrufen [25](#page-24-0) Nächste [25](#page-24-0) Vorherige [25](#page-24-0) in Dialogbox Zeichenattribute [10](#page-9-0) Schriftgrösse Erhöhen 1 Point [25](#page-24-0) nach Voreinstellung [25](#page-24-0) Interaktiv verändern inklusive Rahmen proportional [25](#page-24-0) proportional von der Rahmenmitte aus [25](#page-24-0) unproportional [25](#page-24-0) Verringern 1 Point [25](#page-24-0) nach Voreinstellung [25](#page-24-0) Schrifthöhe/Schriftbreite Erhöhen 1% [26](#page-25-0) 5% [26](#page-25-0) Verrringern 1% [26](#page-25-0) 5% [26](#page-25-0) Schriftstile Doppelte Durchstreichung [10](#page-9-0) Einzelne Durchstreichung [10](#page-9-0) Fett [10](#page-9-0) Hochgestellt [10](#page-9-0) Index [10](#page-9-0) Kapitälchen [10](#page-9-0)

Konturiert [10](#page-9-0) Kursiv [10](#page-9-0) Normal [10](#page-9-0) Schattiert [10](#page-9-0) Tiefgestellt [10](#page-9-0) Unterstrichen [10](#page-9-0) Wort [10](#page-9-0) Versalien [10](#page-9-0) Scrollen Bis Textanfang [23](#page-22-0) Bis Textende [23](#page-22-0) Echtzeitbewegung aktivieren [23](#page-22-0) Echtzeitbewegung deaktivieren [23](#page-22-0) Einen Bildschirm abwärts [23](#page-22-0) Einen Bildschirm aufwärts [23](#page-22-0) Erweiterte Tastatur Einen Bildschirm abwärts [23](#page-22-0) Einen Bildschirm aufwärts [23](#page-22-0) Zum Layoutanfang [23](#page-22-0) Zum Layoutende [23](#page-22-0) Zur ersten Seite [23](#page-22-0) Zur letzten Seite [23](#page-22-0) Zur nächsten Montagefläche [24](#page-23-0) Zur nächsten Seite [24](#page-23-0) Zur vorhergehenden Montagefläche [24](#page-23-0) Zur vorhergehenden Seite [23](#page-22-0) Mit der Seitenverschiebehand [23](#page-22-0) Zur ersten Seite [23](#page-22-0) Zur letzten Seite [23](#page-22-0) Zur nächsten Seite [23](#page-22-0) Zur vorhergehenden Seite [23](#page-22-0) Seite Anzeigen Dialogbox Gehe zu Seite aufrufen [22](#page-21-0) Layoutseite [12](#page-11-0), [22](#page-21-0) Musterseite der aktuellen Layoutseite [22](#page-21-0) Musterseiten [12](#page-11-0) nächste Musterseite [12](#page-11-0), [22](#page-21-0) vorherige Musterseite [12,](#page-11-0) [22](#page-21-0) Gehe zu [12](#page-11-0) Seite als EPS sichern [9](#page-8-0) Seiteneigenschaften [Web] [12](#page-11-0) Seitenlayoutpalette Absatzstilvorlage anwenden, Zeichenstilvorlagen beibehalten [20](#page-19-0) Dialogbox Seiten einfügen öffnen [19](#page-18-0) Kontextmenü anzeigen [19](#page-18-0) Laufende Seitenzahl der Layoutseite anzeigen bei Abschnitten [19](#page-18-0) Musterseite der aktuellen Layoutseite aufrufen [19](#page-18-0) Musterseite mehreren Layoutseiten gleichzeitig zuweisen [19](#page-18-0) Zeichenstilvorlage anwenden [20](#page-19-0) zeigen/verbergen [13](#page-12-0), [19](#page-18-0)

Sonderzeichen Absatzzeichen (¶) [28](#page-27-0) Apple-Logo  $(\bullet)$  [28](#page-27-0) Bedingter Zeilenumbruch [28](#page-27-0) Copyright-Symbol (©) [28](#page-27-0) Einzug hier [28](#page-27-0) Euro-Symbol (€) [28](#page-27-0) Gliederungszeichen (•) [28](#page-27-0) Markensymbol (™) [28](#page-27-0) Neue Spalte [28](#page-27-0) Neue Zeile [28](#page-27-0) Neuer Absatz [28](#page-27-0) Neuer Rahmen [28](#page-27-0) Pfund-Symbol (£) [28](#page-27-0) Rechts eingezogener Tabulator [28](#page-27-0) Registerzeichen (®) [28](#page-27-0) Yen-Symbol (¥) [28](#page-27-0) zeigen/verbergen [13](#page-12-0) Stilvorlagenpalette Absatzstilvorlage mit zugehöriger Zeichenstilvorlage anwenden [19](#page-18-0) Dialogbox Stilvorlage bearbeiten aufrufen [19](#page-18-0) Kontextmenü Stilvorlage bearbeiten aufrufen [19](#page-18-0) zeigen/verbergen [13](#page-12-0), [19](#page-18-0) Suchen/Ersetzen-Palette Schaltfläche Weitersuchen in Suche erstes ändern [20](#page-19-0) verbergen [10,](#page-9-0) [20](#page-19-0) zeigen [10](#page-9-0), [20](#page-19-0)

#### **T**

Tabellen Zellen auswählen Alle Zellen der Tabelle [32](#page-31-0) Alle Zellen einer Spalte [31](#page-30-0) Alle Zellen einer Zeile [31](#page-30-0) Einzelne Zelle [31](#page-30-0) Einzelne Zellen abwählen [32](#page-31-0) Mehrere Spalten [32](#page-31-0) Mehrere unzusammenhängende Zellen [31](#page-30-0) Mehrere Zeilen [31](#page-30-0) Nächste Zelle [31](#page-30-0) Vorherige Zelle [31](#page-30-0) Zellen nicht verkettet Markieren Bis Textanfang in der Zelle [32](#page-31-0) Bis Textende in der Zelle [32](#page-31-0) Gesamter Text in der Zelle [32](#page-31-0) Texteinfügemarke positionieren An das Textende in der Zelle [32](#page-31-0) An den Beginn des Absatzes [32](#page-31-0) An den Beginn des nächsten Absatzes [32](#page-31-0) An den Textanfang in der Zelle [32](#page-31-0) Zellen verkettet Markieren

Bis zum Textanfang in der Tabelle [32](#page-31-0) Bis zum Textende in der Tabelle [32](#page-31-0) Gesamten Text in der Tabelle [32](#page-31-0) Nächste Zelle [32](#page-31-0) Texteinfügemarke positionieren Am Textanfang der Tabelle [32](#page-31-0) Am Textende der Tabelle [32](#page-31-0) An den Beginn des Absatzes [32](#page-31-0) An den Beginn des nächsten Absatzes [32](#page-31-0) Vorherige Zelle [32](#page-31-0) Tabulatoren [11](#page-10-0) Tabulatorlineal Tabulatoren löschen [8](#page-7-0) Text Ausrichtung Blocksatz [11](#page-10-0) Erzwungener Blocksatz [11](#page-10-0) Linksbündig [10](#page-9-0) Rechtsbündig [11](#page-10-0) Zentriert [11](#page-10-0) exportieren [31](#page-30-0) Grösse → Andere [10](#page-9-0) importieren [31](#page-30-0) suchen Achtelgeviert [27](#page-26-0) Bedingter Zeilenumbruch [27](#page-26-0) Drittelgeviert [27](#page-26-0) Einzug hier [27](#page-26-0) Flexibles Leerzeichen [27](#page-26-0) Geviert [28](#page-27-0) Glyphe ohne Unicodewert [28](#page-27-0) Halbgeviert [27](#page-26-0) Ideographisches Leerzeichen [28](#page-27-0) Interpunktionsleerzeichen [27](#page-26-0) Jokerzeichen [27](#page-26-0) Neue Spalte [27](#page-26-0) Neue Zeile [27](#page-26-0) Neuer Absatz [27](#page-26-0) Neuer Rahmen [27](#page-26-0) Nullabstand [27](#page-26-0) Sechstelgeviert [27](#page-26-0) Seitenzahl des nächsten Rahmens [27](#page-26-0) Seitenzahl des vorherigen Rahmens [27](#page-26-0) Standardleerzeichen [28](#page-27-0) Tabulator [27](#page-26-0) Trennfuge [28](#page-27-0) Umgekehrter Schrägstrich [27](#page-26-0) Viertelgeviert [27](#page-26-0) Vierundzwanzigstelgeviert [27](#page-26-0) Wortverbinder [27](#page-26-0) Zeichen für automatische Seitenzahl [27](#page-26-0) Ziffernleerzeichen [28](#page-27-0) Text mit der Maus markieren Absatz [31](#page-30-0) Text [31](#page-30-0)

Texteinfügemarke platzieren [31](#page-30-0) Wort [31](#page-30-0) Wort einschliesslich Punkt, Komma etc. [31](#page-30-0) Zeile [31](#page-30-0) Text sichern [9](#page-8-0) Text ziehen und loslassen Text ziehen (Vorgabe deaktiviert) [27](#page-26-0) Text ziehen + kopieren (Vorgabe deaktiviert) [27](#page-26-0) Text ziehen + kopieren (Vorgabe aktiviert) [27](#page-26-0) Text/Bild importieren [9](#page-8-0) Texteinfügemarke bewegen Nächstes Wort [30](#page-29-0) Nächstes Zeichen [30](#page-29-0) Vorheriges Wort [30](#page-29-0) Vorheriges Zeichen [30](#page-29-0) Zum nächsten Absatz [30](#page-29-0) Zum Textanfang [30](#page-29-0) Zum Textende [30](#page-29-0) Zum vorhergehenden Absatz [30](#page-29-0) Zum Zeilenanfang [30](#page-29-0) Zum Zeilenende [30](#page-29-0) Zur nächsten Zeile [30](#page-29-0) Zur vorherige Zeile [30](#page-29-0) Textfluss aktualisieren an aktuelle Version von QuarkXPress anpassen [25](#page-24-0) Trenn- und Bindestriche Geschützter Geviert-Trennstrich [29](#page-28-0) Geschützter Halbgeviert-Trennstrich [29](#page-28-0) Geschützter Trennstrich [29](#page-28-0) Geviert-Trennstrich [29](#page-28-0) **Trennfuge** mit Trennstrich [29](#page-28-0) ohne Trennstrich [29](#page-28-0) Trennverbot ganzes Wort [29](#page-28-0) im Wort [29](#page-28-0) Trennvorschlag [13](#page-12-0)

#### **U**

Überfüllungspalette zeigen/verbergen [13](#page-12-0), [20](#page-19-0) Umfluss [11](#page-10-0) Unterschneidung/Spationierung Erhöhen 1/20 Geviert [26](#page-25-0) 1/200 Geviert [26](#page-25-0) Verringern 1/20 Geviert [26](#page-25-0) 1/200 Geviert [26](#page-25-0)

#### **V**

Vorschau des (SWF-)Layouts [Interaktives Layout] [12](#page-11-0)

#### **W**

Werkzeugpalette Bézier-Stiftwerkzeug, Punkt-hinzufügen-Werkzeug, Punkt-entfernen-Werkzeug, Punkt-umwandeln- Werkzeug, Scherenwerkzeug, Punkt-Auswahl-Werkzeug, Freihandwerkzeug wählen [18](#page-17-0) Bêzierwerkzeuge vorübergehend auf Objektwerkzeug umschalten [18](#page-17-0) Bêzierwerkzeuge vorübergehend auf Punktauswahl-Werkzeug umschalten [18](#page-17-0) Bêzierwerkzeuge vorübergehend auf Punktumwandlungs-Werkzeug umschalten [18](#page-17-0) Bildinhaltswerkzeug wählen [18](#page-17-0) Fensterfläche Werkzeug in Dialogbox Vorgaben aufrufen [18](#page-17-0) Linienwerkzeug wählen [18](#page-17-0) Nächstes Werkzeug auswählen [18](#page-17-0) Rechteckiges Rahmenwerkzeug, Ovales Rahmenwerkzeug, Starburst-Werkzeug, CompositionZones-Werkzeug wählen [18](#page-17-0) Starburst-Vorgaben aufrufen [18](#page-17-0) Erweitert [18](#page-17-0) Tabellenwerkzeug wählen [18](#page-17-0) Textinhaltswerkzeug, Textverkettungswerkzeug, Textentkettungswerkzeug wählen [18](#page-17-0) Umschalten zwischen Objekt- und Inhaltswerkzeug [18](#page-17-0) Verschiebewerkzeug wählen [18](#page-17-0) Vorheriges Werkzeug auswählen [18](#page-17-0) zeigen/verbergen [13](#page-12-0), [18](#page-17-0) Zoomwerkzeug wählen [18](#page-17-0) Widerrufen [9](#page-8-0) Wiederherstellen [9](#page-8-0)

#### **Z**

Zeichen löschen Erweiterte Tastatur Markierte Zeichen [31](#page-30-0)

Nächstes Wort [31](#page-30-0) Nächstes Zeichen [31](#page-30-0) Markierte Zeichen [31](#page-30-0) Nächstes Wort [31](#page-30-0) Nächstes Zeichen [31](#page-30-0) Vorheriges Wort [31](#page-30-0) Vorheriges Zeichen [31](#page-30-0) Zeichen markieren Bis zum nächsten Absatz [30](#page-29-0) Bis zum vorhergehenden Absatz [30](#page-29-0) Nächstes Wort [30](#page-29-0) Nächstes Zeichen [30](#page-29-0) Vorheriges Wort [30](#page-29-0) Vorheriges Zeichen [30](#page-29-0) Zum Textanfang [30](#page-29-0) Zum Textende [30](#page-29-0) Zum Zeilenanfang [30](#page-29-0) Zum Zeilenende [30](#page-29-0) Zur nächsten Zeile [30](#page-29-0) Zur vorherigen Zeile [30](#page-29-0) Zeilen prüfen → Nächste Zeile [13](#page-12-0) Zeilenabstand [11](#page-10-0) Erhöhen 0,1 Point [26](#page-25-0) 1 Point [26](#page-25-0) Verringern 0,1 Point [26](#page-25-0) 1 Point [26](#page-25-0) Zoomen in Voreinstellungsschritten Erweiterte Tastatur Grösser [13](#page-12-0) Kleiner [13](#page-12-0) Grösser [13](#page-12-0) Kleiner [13](#page-12-0) Zurück zur letzten automatisch gesicherten Fassung [9](#page-8-0)